## **FUJITSU SEMICONDUCTOR**

CONTROLLER MANUAL

# **F2MC-16L/16LX EMULATION POD MB2145-507 HARDWARE MANUAL**

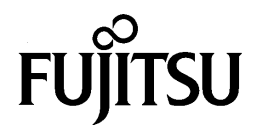

# **F2MC-16L/16LX EMULATION POD MB2145-507 HARDWARE MANUAL**

**FUJITSU LIMITED**

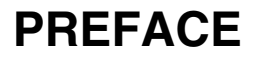

#### ■ Using the Emulation Pod Safely

This manual contains important information regarding the safe use of the MB2145-507 emulation pod.

Be sure to read this manual before using the MB2145-507 emulation pod and use the emulation pod only as described in this manual.

Read "Safety Warnings" at the beginning of this manual and make a careful safety check before using the emulation pod.

Store this manual in a convenient place so that you can refer to it at any time while you are using the emulation pod.

#### ■ **Objectives and intended readers**

The MB2145-507 emulation pod is a development support tool for developing and evaluating application products that use Fujitsu 16-bit microcontrollers,  $F^2MC-16L/16LX/16F$  series devices.

This manual explains how to handle and connect the MB2145-507 emulation pod. It is intended for engineers who use the MB2145-507 emulation pod (hereafter "emulation pod") to develop application products that use the  $F^2MC-16L/16LX/16F$  series devices.

#### ■ **Product Environment**

The emulation pod operates properly at a temperature of 5  $\degree$ C to 45  $\degree$ C and a humidity of 30% to 80%. Do not use in high-temperature and high-humidity environments or in any environment where condensation will form.

Do not put heavy objects on the emulation pod. Since the cabinet is made of plastic, it may break.

When power is turned on, keep the emulation pod away from items that can short-circuit or fire. Keep the emulation pod on as level a surface as possible. Do not operate the emulation pod in a location subject to severe vibration, dust, or explosive gases.

If the emulation pod is not used in the correct environment as described above, injury to the user and nearby persons or damage to the emulation pod or other property may result.

Packing materials used to ship the emulation pod can be reused to transport the emulation pod in the case of a failure. If possible, keep the packing materials.

#### ■ **Trademark**

F2MC is the abbreviation of FUJITSU Flexible Microcontroller.

Other system and product names in this manual are trademarks of respective companies or organizations.

The symbols  $TM$  and  $\otimes$  are sometimes omitted in this manual.

#### ■ **Safety Warnings**

Important warnings items are given on the following pages.

Before using the emulation pod, read each warning and make a safety check.

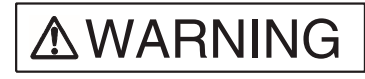

Indicates that improper use may cause death or severe injury.

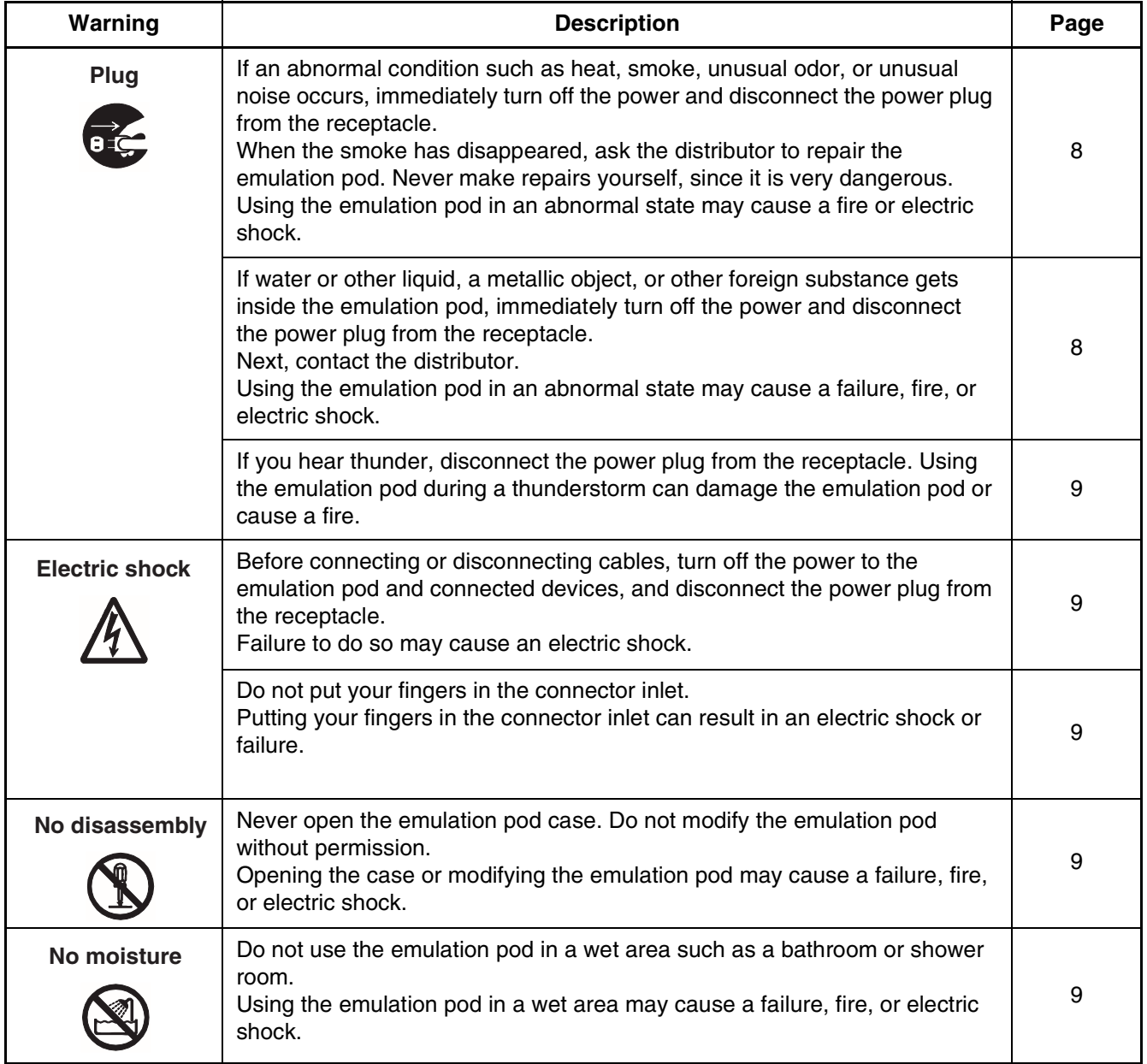

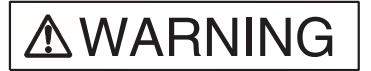

Indicates that improper use may cause death or severe injury.

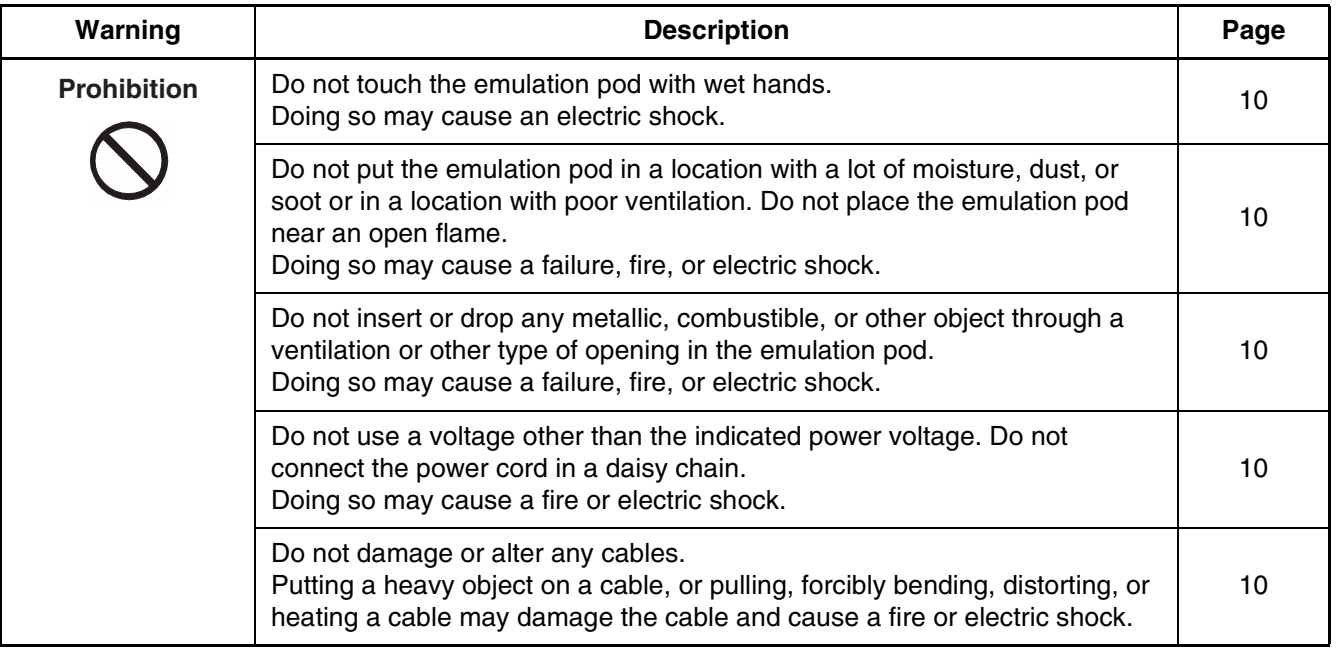

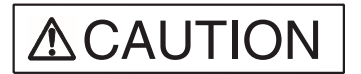

Indicates that improper use may cause minor or moderate injury, or may damage the emulation pod, connected equipment, data or other software resources, or other property.

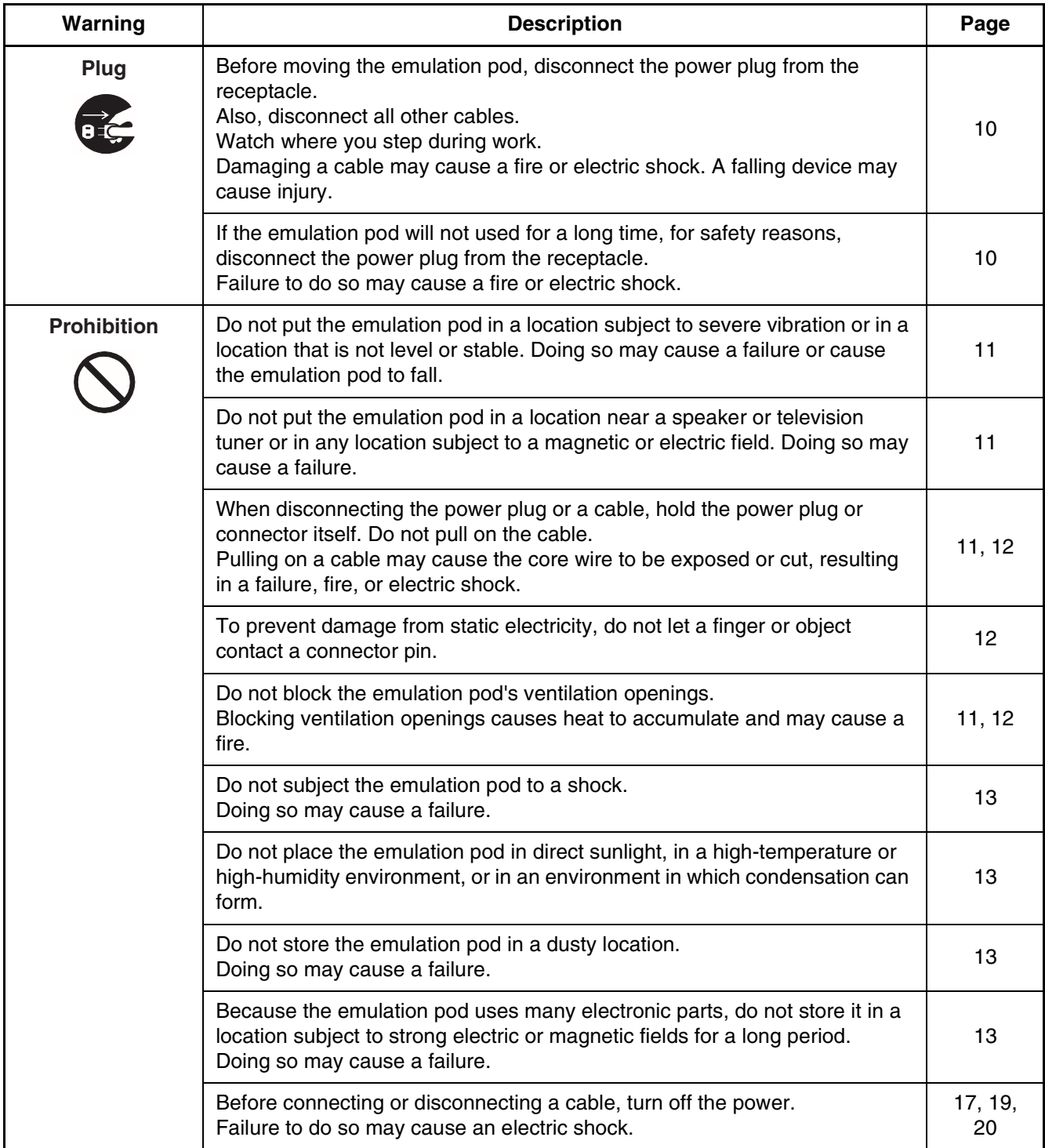

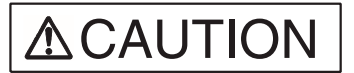

Indicates that improper use may cause minor or moderate injury, or may damage the emulation pod, connected equipment, data or other software resources, or other property.

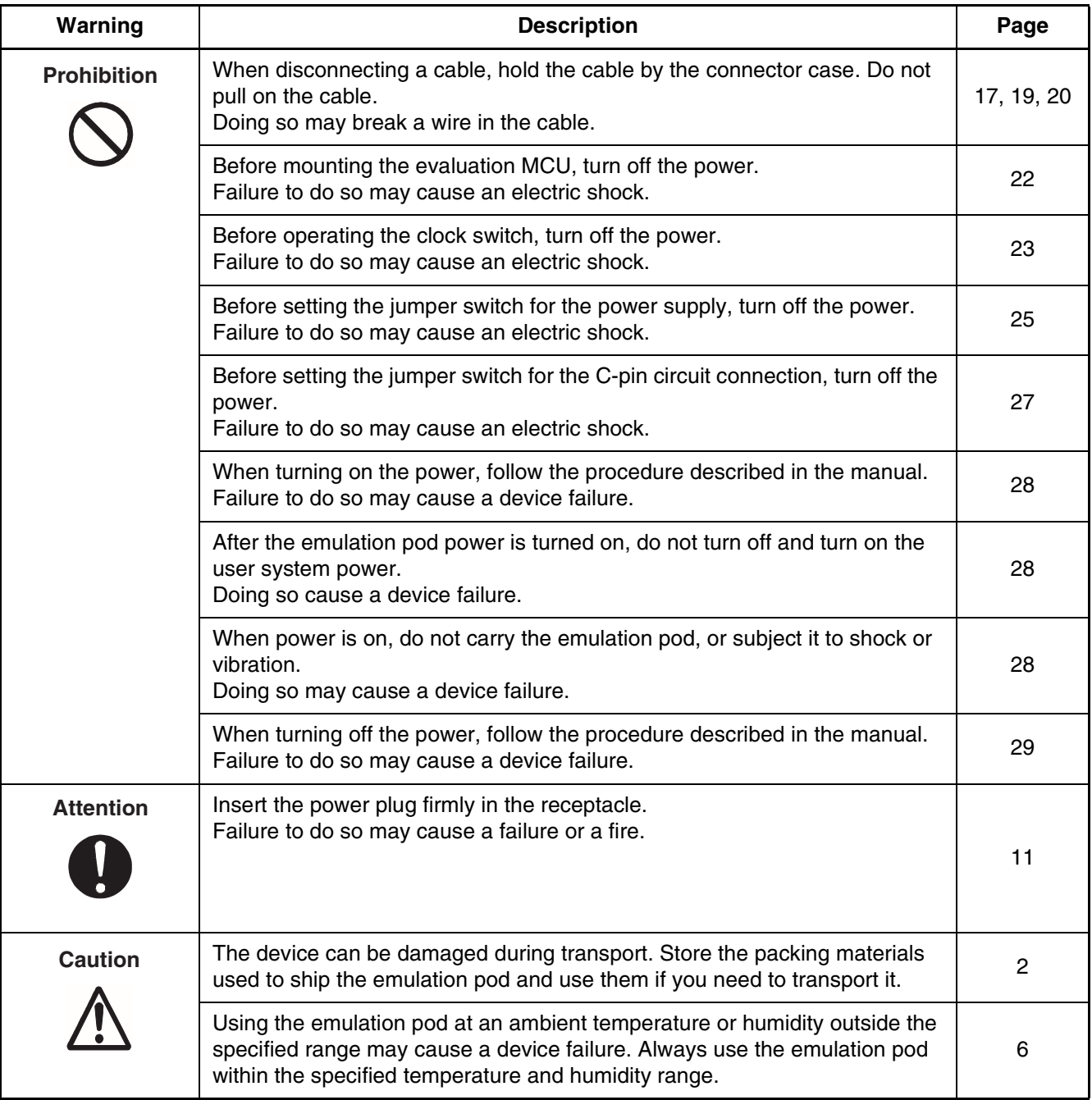

#### ■ **Configuration of This Manual**

This manual consists of two chapters.

Read the manual completely before using the emulation pod.

#### **CHAPTER [1](#page-12-0) "PRODUCT HANDLING AND SPECIFICATIONS"**

This chapter explains handling of the emulation pod and gives its specifications.

Before using the emulation pod, be sure to read this chapter and check that the product and accessories are complete.

#### **CHAPTER [2](#page-26-0) "CONNECTING AND SETTINGS"**

This chapter explains how to connect the emulation pod and to set switches and describes the power-on and power-off sequences.

Read this chapter before turning power on.

An appendix contains the specification for the emulator interface in the user system.

#### ■ **Related Manuals**

Also refer to the following manuals:

- *F2MC-16L/16LX/16/16H/16F Emulator Debugger Manual Windows Edition*
- *F2MC-16L/16LX/16/16H/16F Emulator Debugger Installation Guide*

- The contents of this document are subject to change without notice. Customers are advised to consult with FUJITSU sales representatives before ordering.
- The information and circuit diagrams in this document are presented as examples of semiconductor device applications, and are not intended to be incorporated in devices for actual use. Also, FUJITSU is unable to assume responsibility for infringement of any patent rights or other rights of third parties arising from the use of this information or circuit diagrams.
- The products described in this document are designed, developed and manufactured as contemplated for general use, including without limitation, ordinary industrial use, general office use, personal use, and household use, but are not designed, developed and manufactured as contemplated (1) for use accompanying fatal risks or dangers that, unless extremely high safety is secured, could have a serious effect to the public, and could lead directly to death, personal injury, severe physical damage or other loss (i.e., nuclear reaction control in nuclear facility, aircraft flight control, air traffic control, mass transport control, medical life support system, missile launch control in weapon system), or (2) for use requiring extremely high reliability (i.e., submersible repeater and artificial satellite).
- Please note that Fujitsu will not be liable against you and/or any third party for any claims or damages arising in connection with above-mentioned uses of the products.
- Any semiconductor devices have an inherent chance of failure. You must protect against injury, damage or loss from such failures by incorporating safety design measures into your facility and equipment such as redundancy, fire protection, and prevention of over-current levels and other abnormal operating conditions.
- If any products described in this document represent goods or technologies subject to certain restrictions on export under the Foreign Exchange and Foreign Trade Law of Japan, the prior authorization by Japanese government will be required for export of those products from Japan.

©2002 FUJITSU LIMITED Printed in Japan

## **CONTENTS**

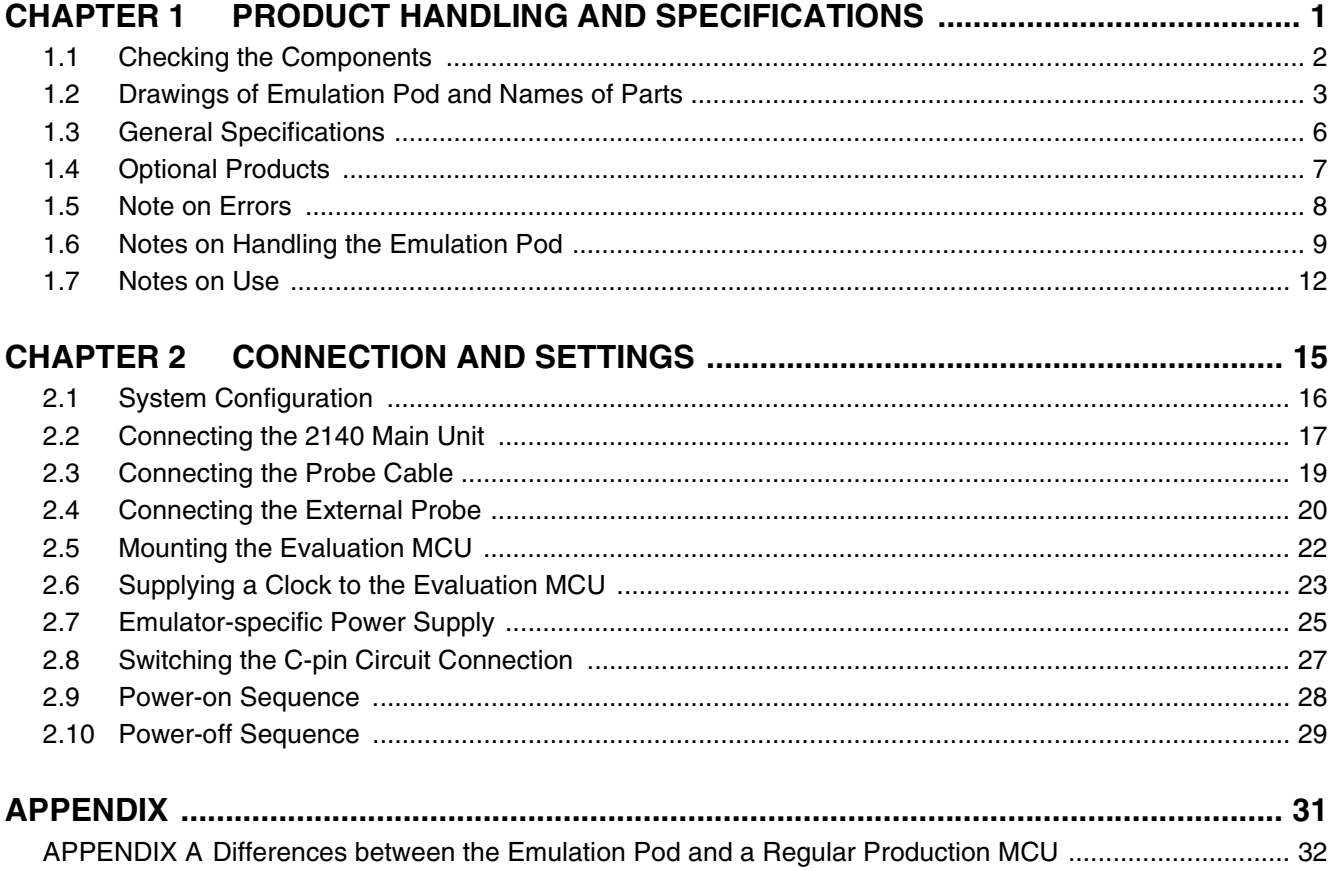

## <span id="page-12-0"></span>**CHAPTER 1 PRODUCT HANDLING AND SPECIFICATIONS**

**This chapter explains the handling of the emulation pod and gives its specifications. Before using the emulation pod, read this chapter and check that the product and accessories are complete.**

- [1.1](#page-13-1) "Checking the Components"
- [1.2](#page-14-1) "Drawings of Emulation Pod and Names of Parts"
- [1.3](#page-17-1) "General Specifications"
- [1.4](#page-18-1) "Optional Products"
- [1.5](#page-19-1) "Note on Errors"
- [1.6](#page-20-1) "Notes on Handling the Emulation Pod"
- [1.7](#page-23-1) "Notes on Use"

## <span id="page-13-1"></span><span id="page-13-0"></span>**1.1 Checking the Components**

**Before using the emulation pod, make sure that no component is missing.**

#### ■ **Checking the Components**

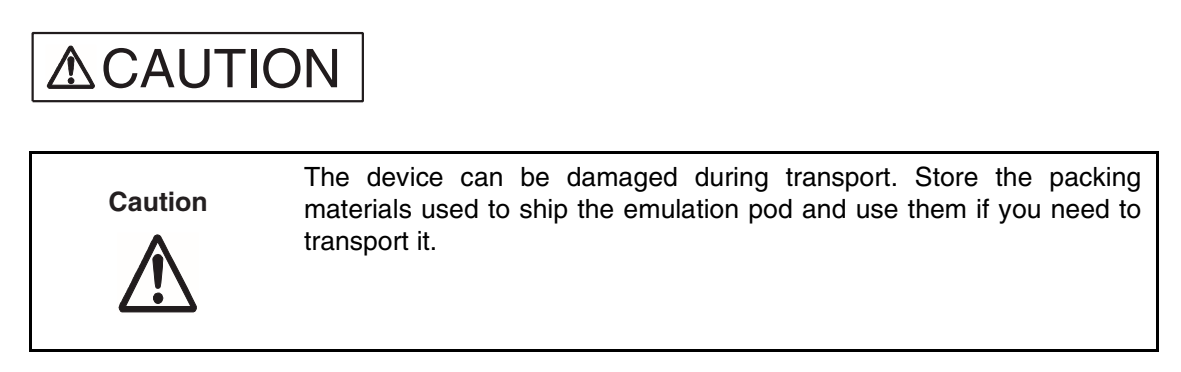

Before using the emulation pod, check that the following component has been provided.

• Emulation pod main unit: 1

## <span id="page-14-1"></span><span id="page-14-0"></span>**1.2 Drawings of Emulation Pod and Names of Parts**

**This section gives the names of the emulation pod parts. For information on connection and settings, see Chapter 2, "Connection and Settings."**

#### <span id="page-14-2"></span>■ Views of Emulation Pod and Names of Parts

[Figure 1.2-1 "](#page-14-2)Appearance of emulation pod [Front view]" to [Figure 1.2-3](#page-16-0) shows views of the emulation and names of parts of its various parts.

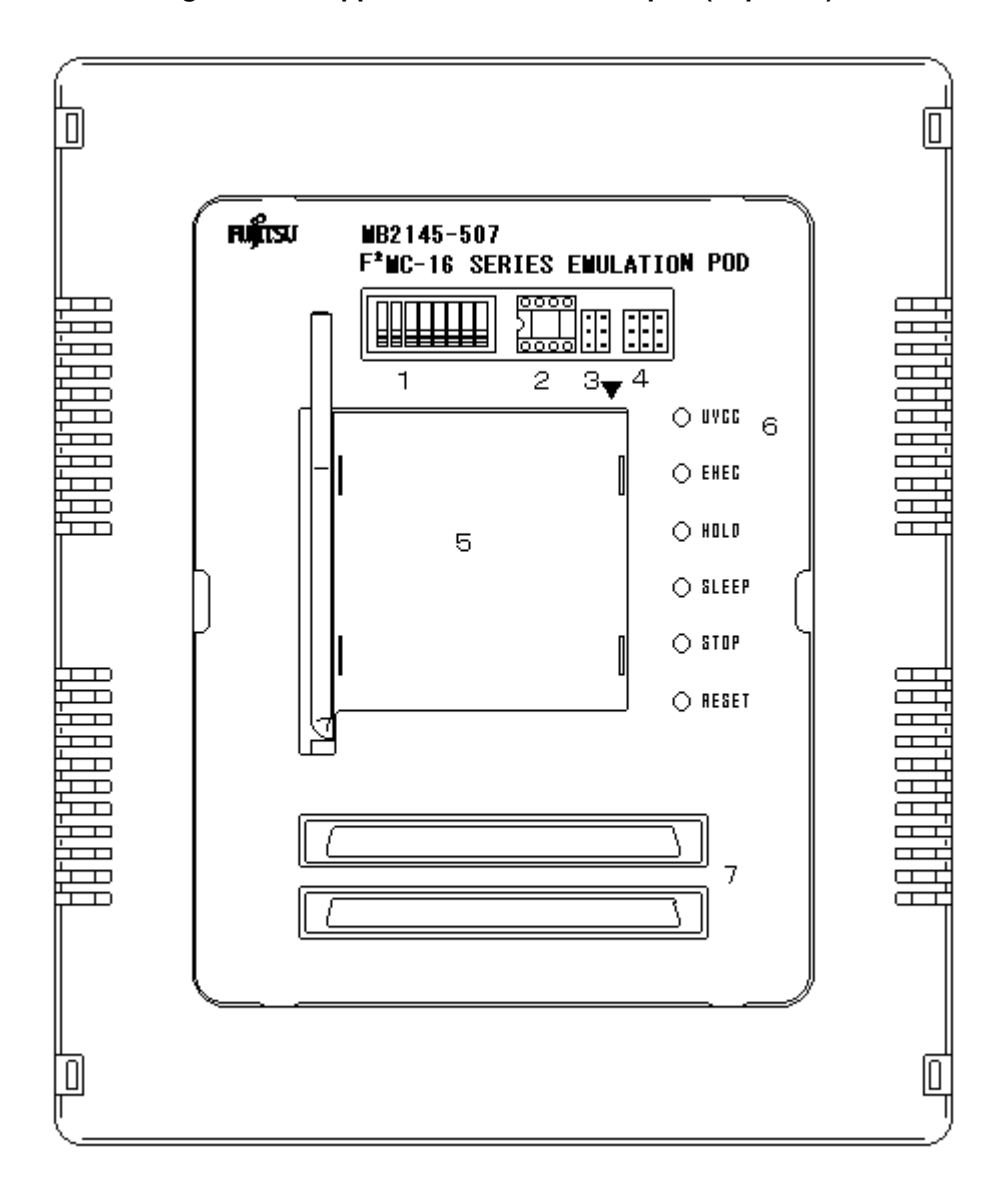

**Figure 1.2-1 Appearance of emulation pod (Top view)**

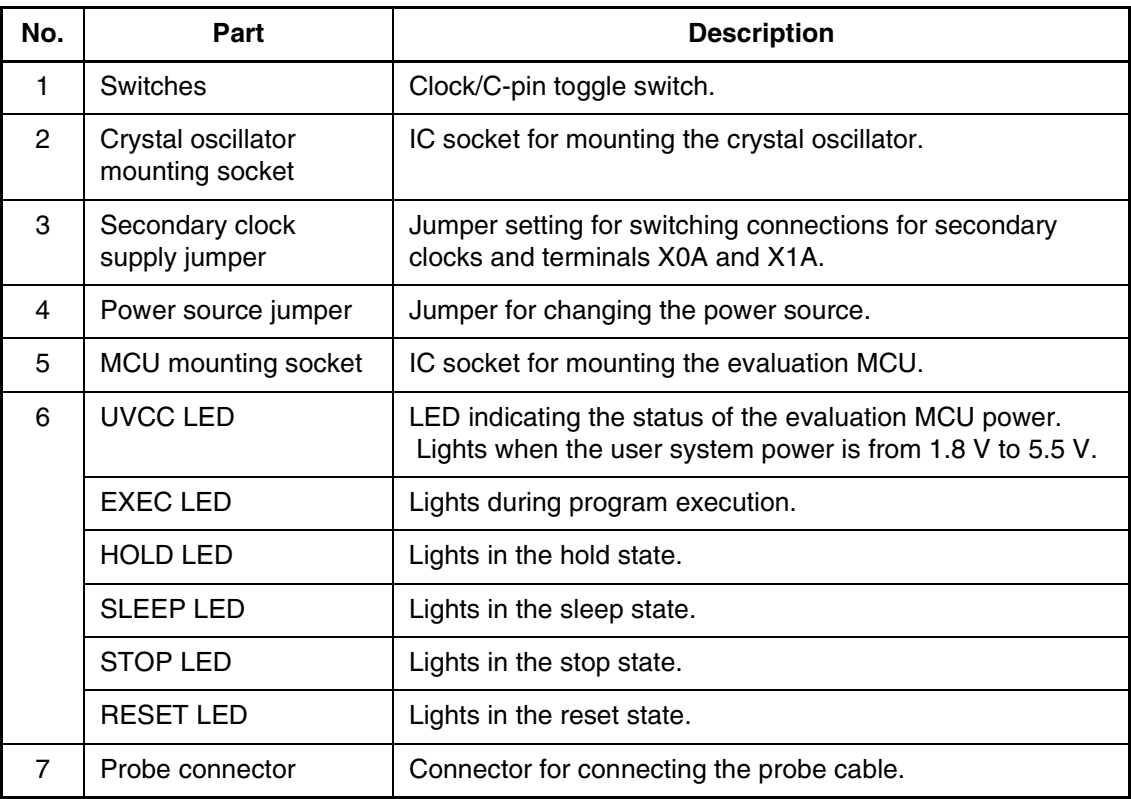

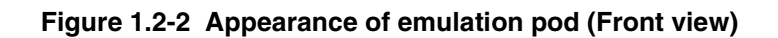

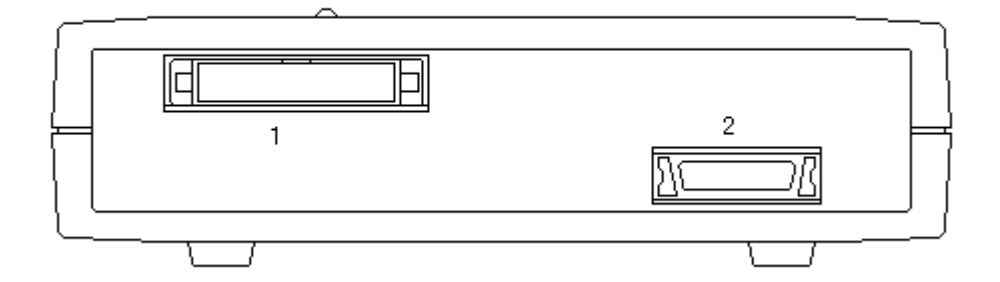

| No. | Name                       | <b>Description</b>                           |
|-----|----------------------------|----------------------------------------------|
|     | <b>Expansion connector</b> | Connector for connecting an accessory.       |
|     | External probe connector   | Connector for connecting the external probe. |

**Figure 1.2-3 Appearance of emulation pod (Rear view)**

<span id="page-16-0"></span>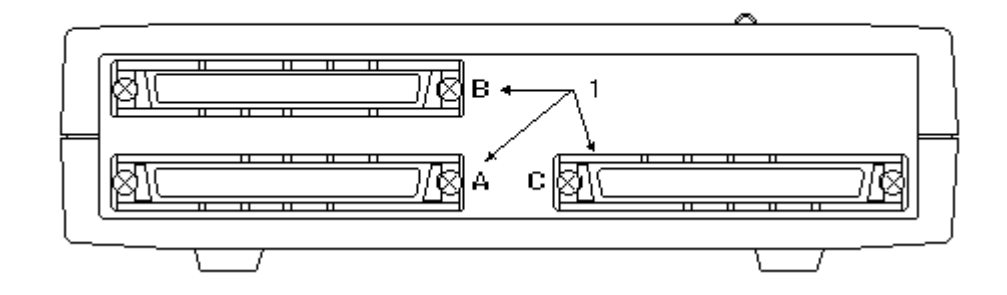

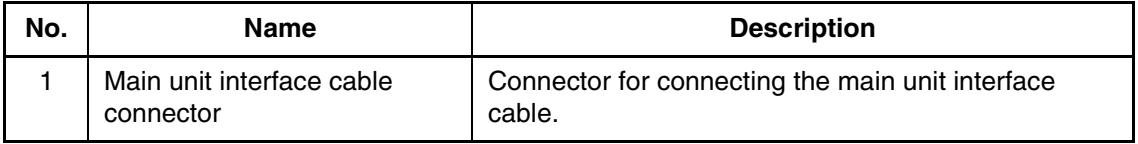

## <span id="page-17-1"></span><span id="page-17-0"></span>**1.3 General Specifications**

**[Table 1.3-1](#page-17-2) "General specifications" lists the general specifications of the emulation pod.**

■ General Specifications of the Emulation Pod

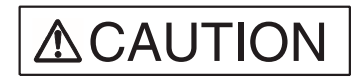

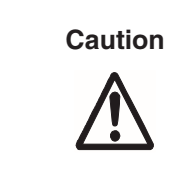

Using the emulation pod at an ambient temperature or humidity outside the specified range may cause a device failure. Always use the emulation pod within the specified temperature and humidity range.

<span id="page-17-2"></span>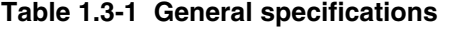

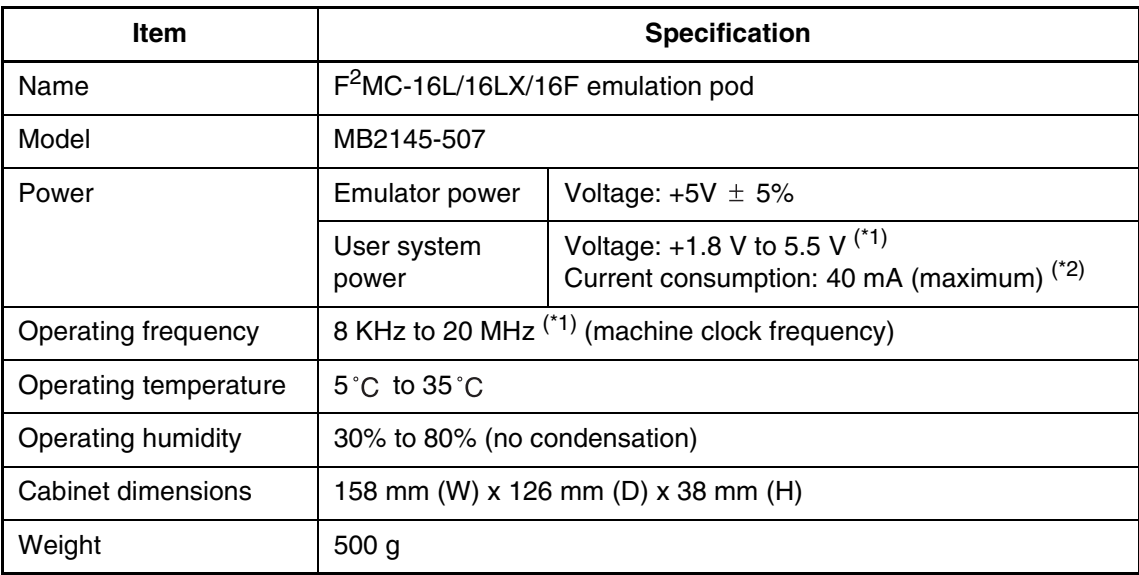

\*1: The upper limit and lower limit depend on the evaluation MCU used. For details, contact the Fujitsu sales division.

\*2: Current consumption for the evaluation MCU is not included.

## <span id="page-18-1"></span><span id="page-18-0"></span>**1.4 Optional Products**

**Optional products for the emulation pod are listed in [Table 1.4-1 "](#page-18-2)Optional products". Purchase these as necessary.**

#### ■ **Optional Products**

<span id="page-18-2"></span>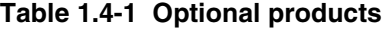

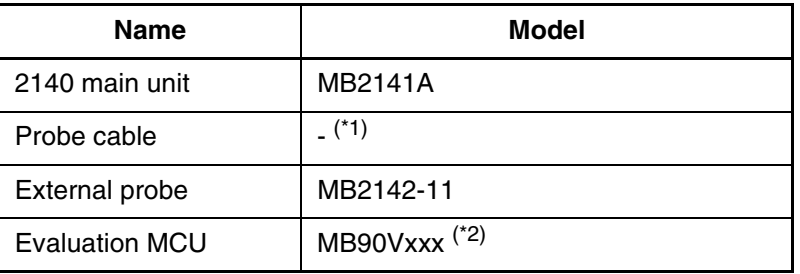

\*1: The model differs according to the package. For details, contact the Fujitsu sales division.

\*2: The model differs according to the evaluation MCU used. For details, contact the Fujitsu sales division.

## <span id="page-19-1"></span><span id="page-19-0"></span>**1.5 Note on Errors**

**If an error occurs while you are using the emulation pod, read the warning below.** 

#### ■ **Note on Errors**

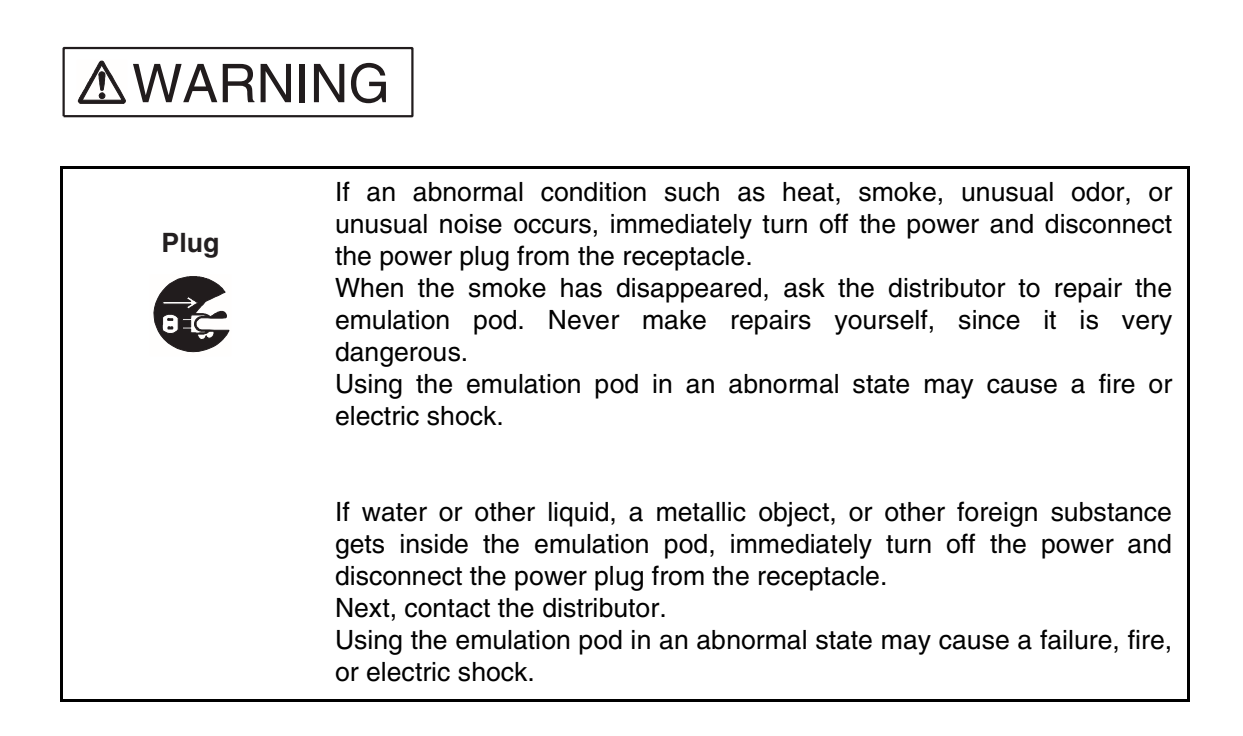

## <span id="page-20-1"></span><span id="page-20-0"></span>**1.6 Notes on Handling the Emulation Pod**

**When handling the product, observe the precautions below.** 

#### ■ **Notes on Handling the Emulation Pod**

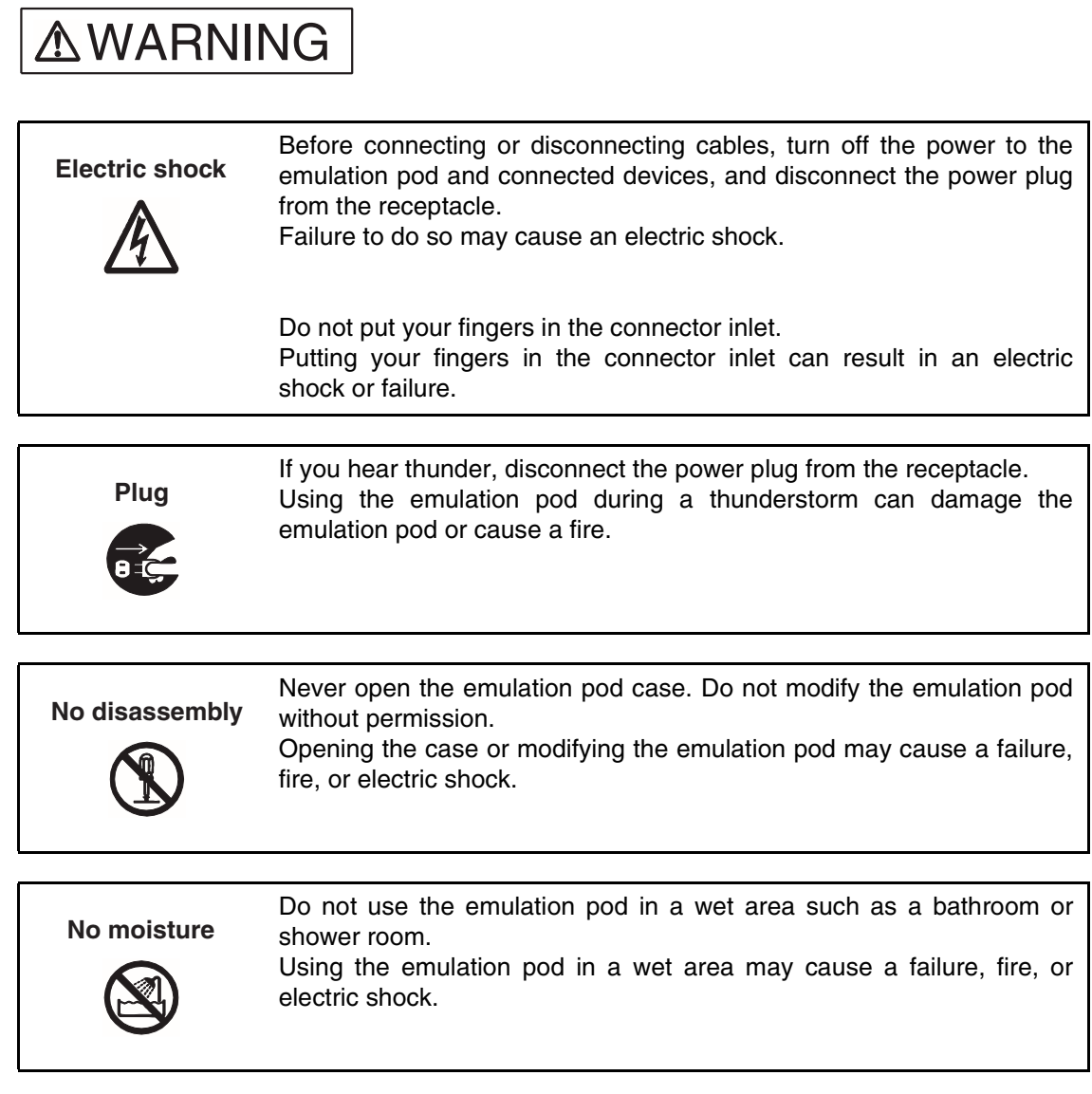

## **AWARNING**

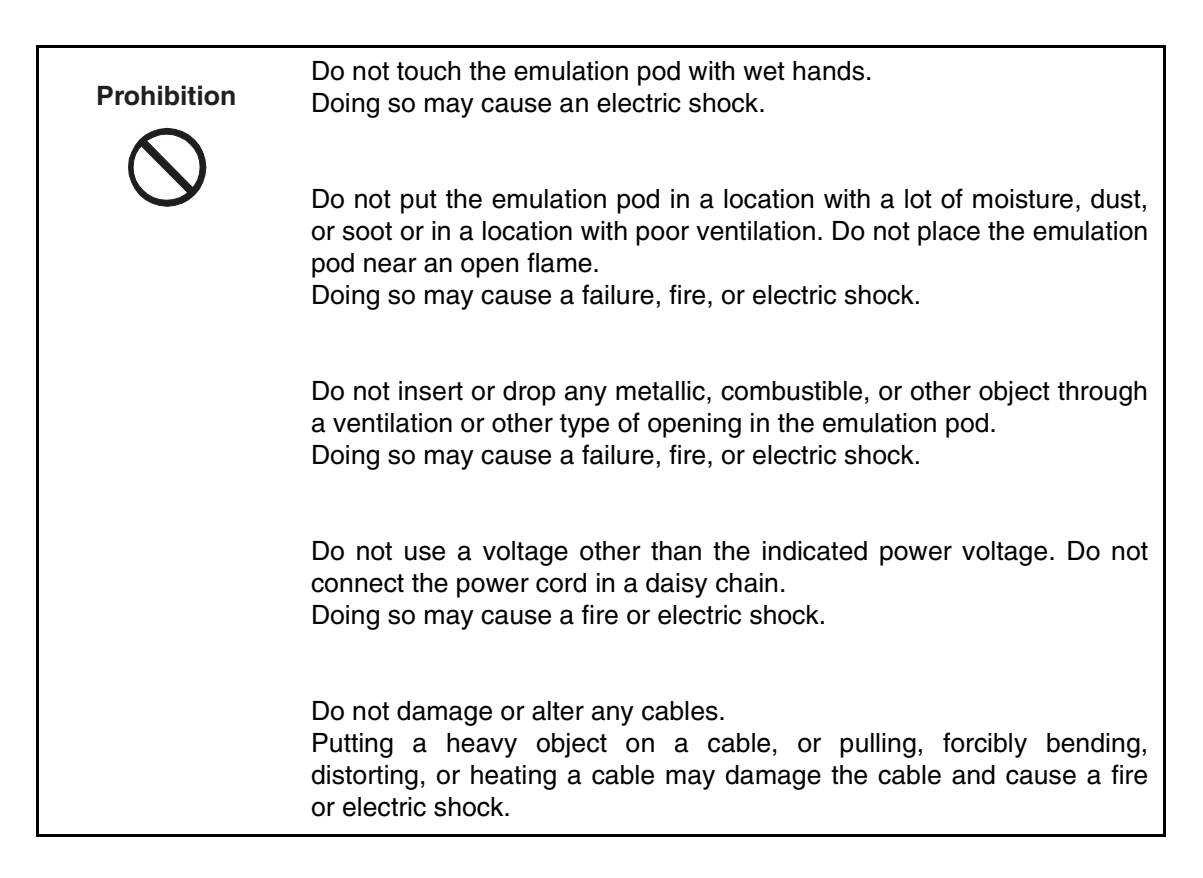

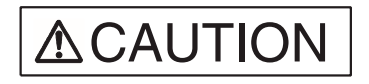

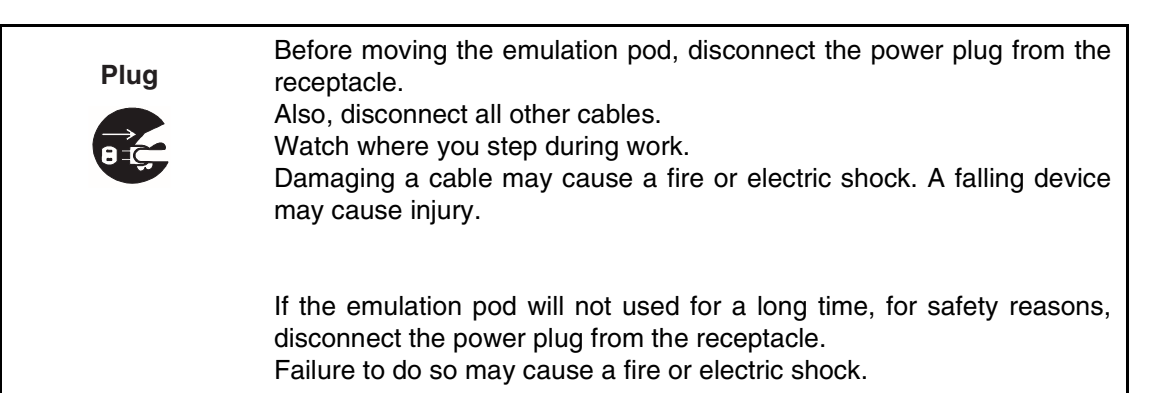

## **ACAUTION**

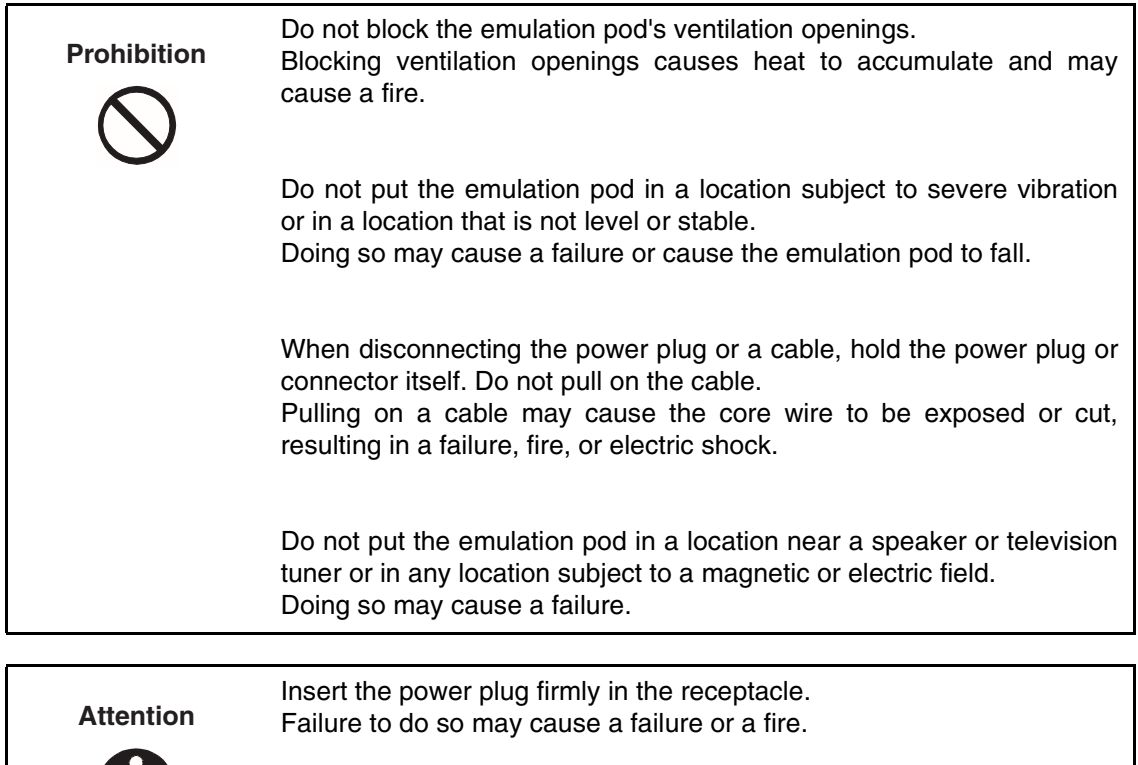

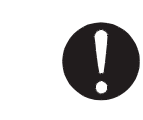

## <span id="page-23-1"></span><span id="page-23-0"></span>**1.7 Notes on Use**

**When using the emulation pod, observe the precautions below.** 

#### ■ **Notes on Use**

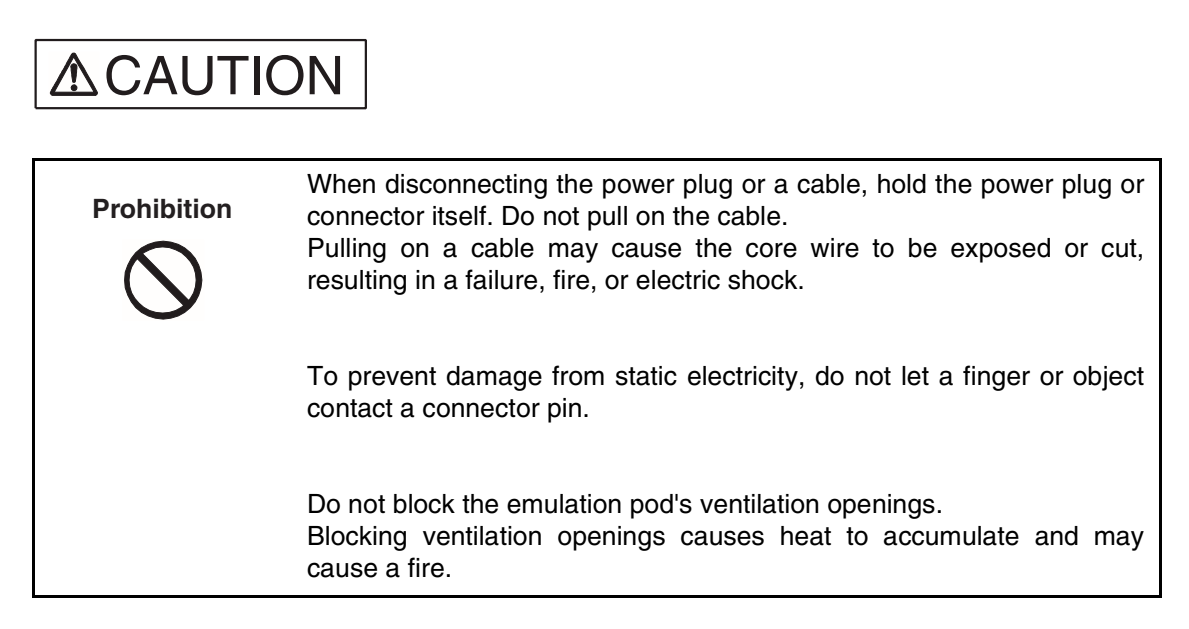

#### **Note:**

Observe setting procedures and other procedures on using the emulation pod contained in this manual.

#### ■ **Notes on Storing**

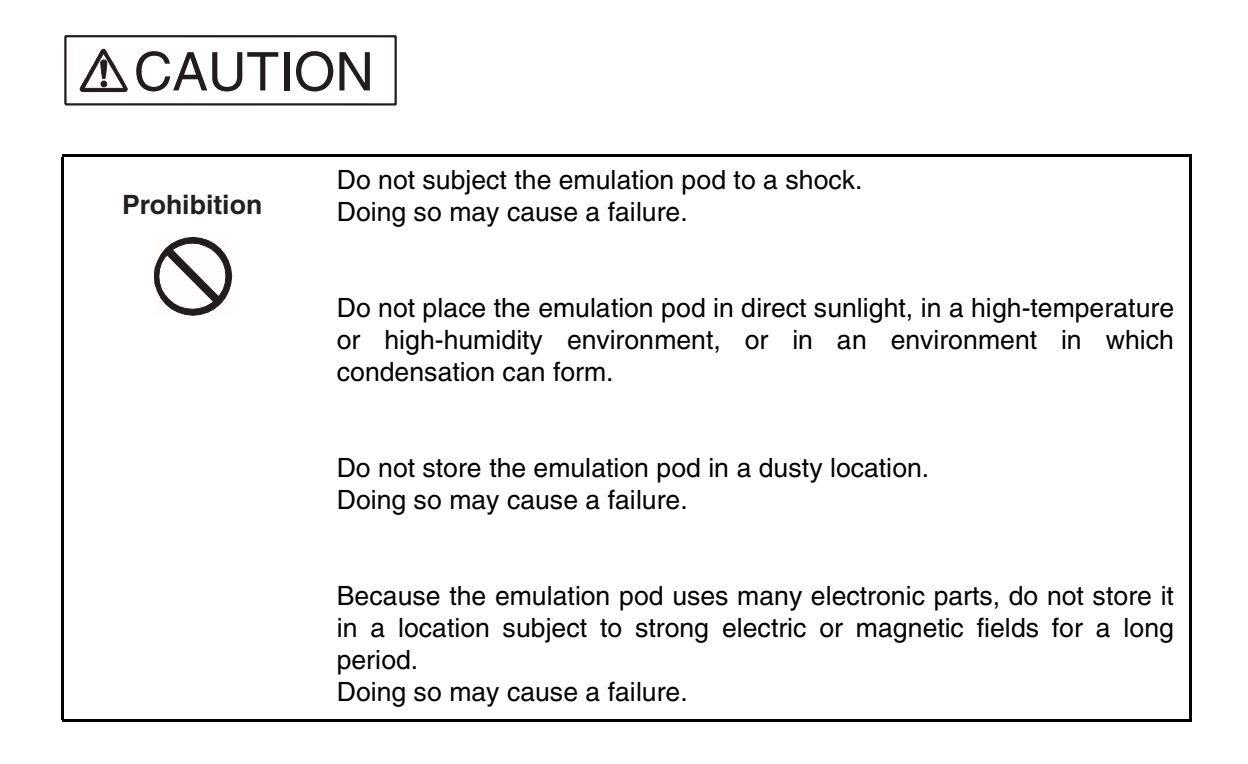

<span id="page-24-0"></span>[Table 1.7-1 "](#page-24-0)Ambient operating and storage temperature and humidity" shows the ambient operating and storage temperature and humidity.

#### **Table 1.7-1 Ambient operating and storage temperature and humidity**

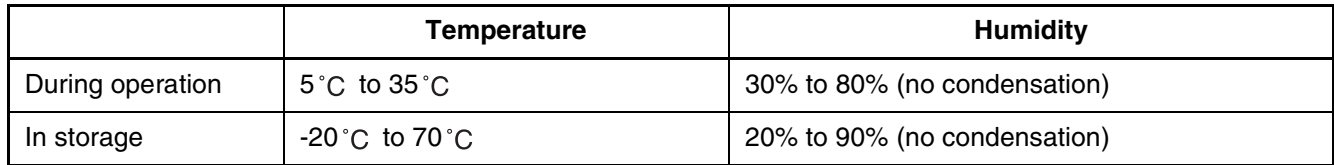

## <span id="page-26-0"></span>**CHAPTER 2 CONNECTION AND SETTINGS**

**This chapter explains how to connect the emulation pod and set switches. It also describes power-on and power-off sequences. Read this chapter before turning the power on.**

- [2.1](#page-27-1) "System Configuration"
- [2.2](#page-28-1) "Connecting the 2140 Main Unit"
- [2.3](#page-30-1) "Connecting the Probe Cable"
- [2.4](#page-31-1) "Connecting the External Probe"
- [2.5](#page-33-1) "Mounting the Evaluation MCU"
- [2.6](#page-34-1) "Supplying a Clock to the Evaluation MCU"
- [2.7](#page-36-1) "Emulator-specific Power Supply"
- [2.8](#page-38-1) "Switching the C-pin Circuit Connection"
- [2.9](#page-39-1) "Power-on Sequence"
- [2.10](#page-40-1) "Power-off Sequence"

## <span id="page-27-1"></span><span id="page-27-0"></span>**2.1 System Configuration**

**The emulation pod is designed to be connected a host machine, from which the emulation pod will be controlled.**

#### <span id="page-27-2"></span>■ **System Configuration**

[Figure 2.1-1 "](#page-27-2)System configuration" shows the emulation pod system configuration.

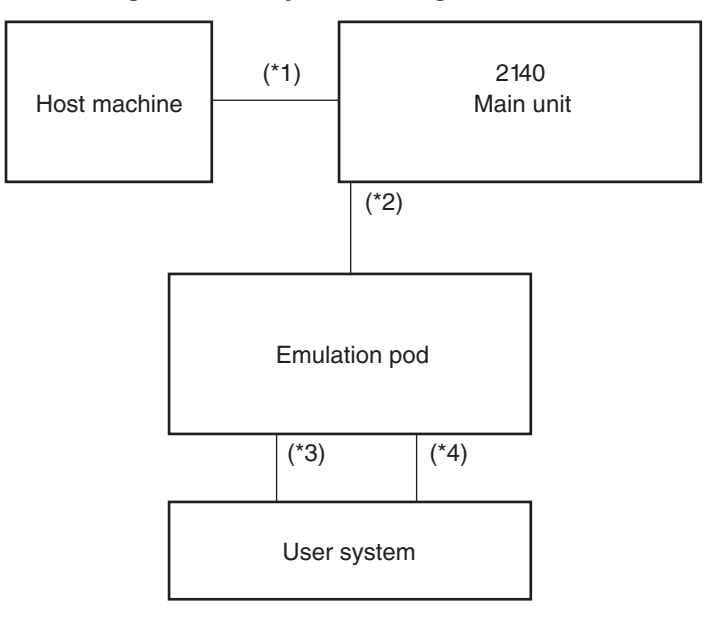

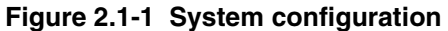

\*1: RS232C cable

- \*2: Main unit interface cable
- \*3: Probe cable
- \*4: External probe

## <span id="page-28-1"></span><span id="page-28-0"></span>**2.2 Connecting the 2140 Main Unit**

**Connect the three main unit interface cables to the main unit interface cable connectors on the back of the emulation pod as shown in [Figure 2.2-1 "](#page-29-0)Connecting the 2140 main unit".**

#### ■ Connecting the 2140 Main Unit

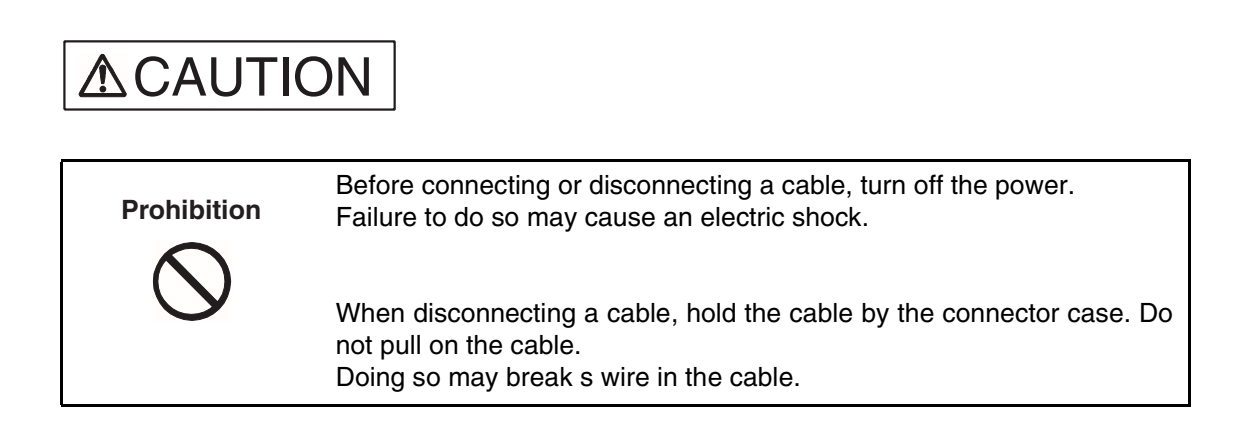

#### **Figure 2.2-1 Connecting the 2140 main unit**

<span id="page-29-0"></span>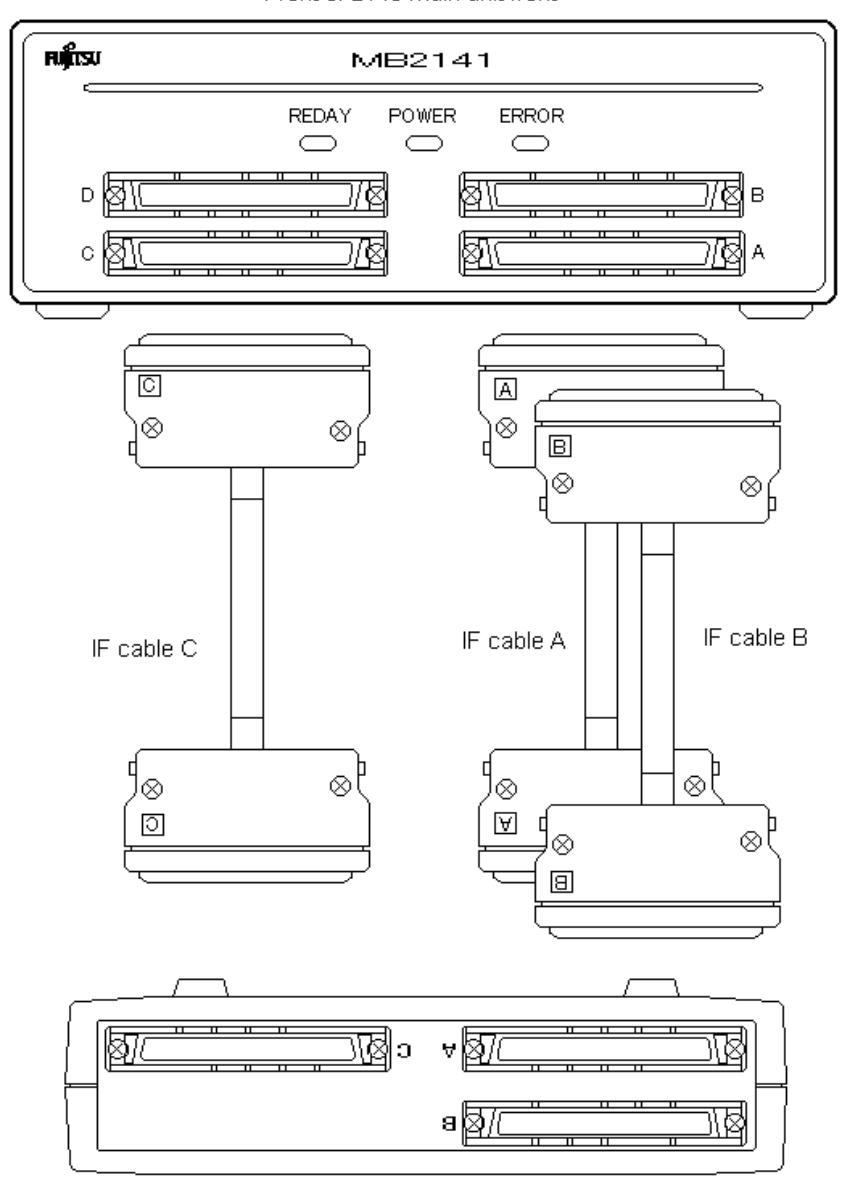

Front of 2140 main unit front

Rear of emulation pod \ (upper part)

## <span id="page-30-1"></span><span id="page-30-0"></span>**2.3 Connecting the Probe Cable**

**Connect the probe cable to the probe cable connector on the top of the emulation pod as shown in [Figure 2.3-1](#page-30-2) "Connecting the probe cable".**

#### ■ **Connecting the Probe Cable**

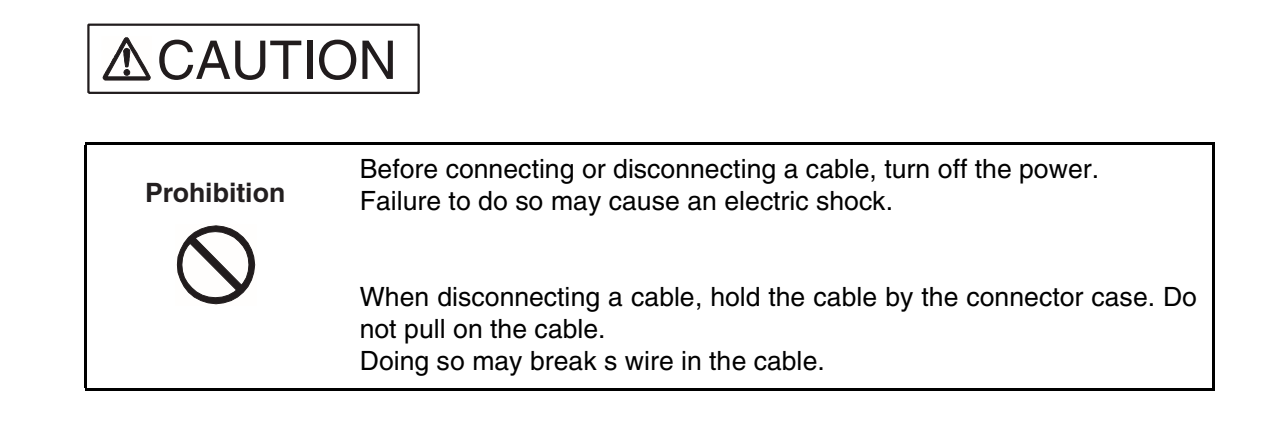

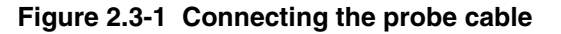

<span id="page-30-2"></span>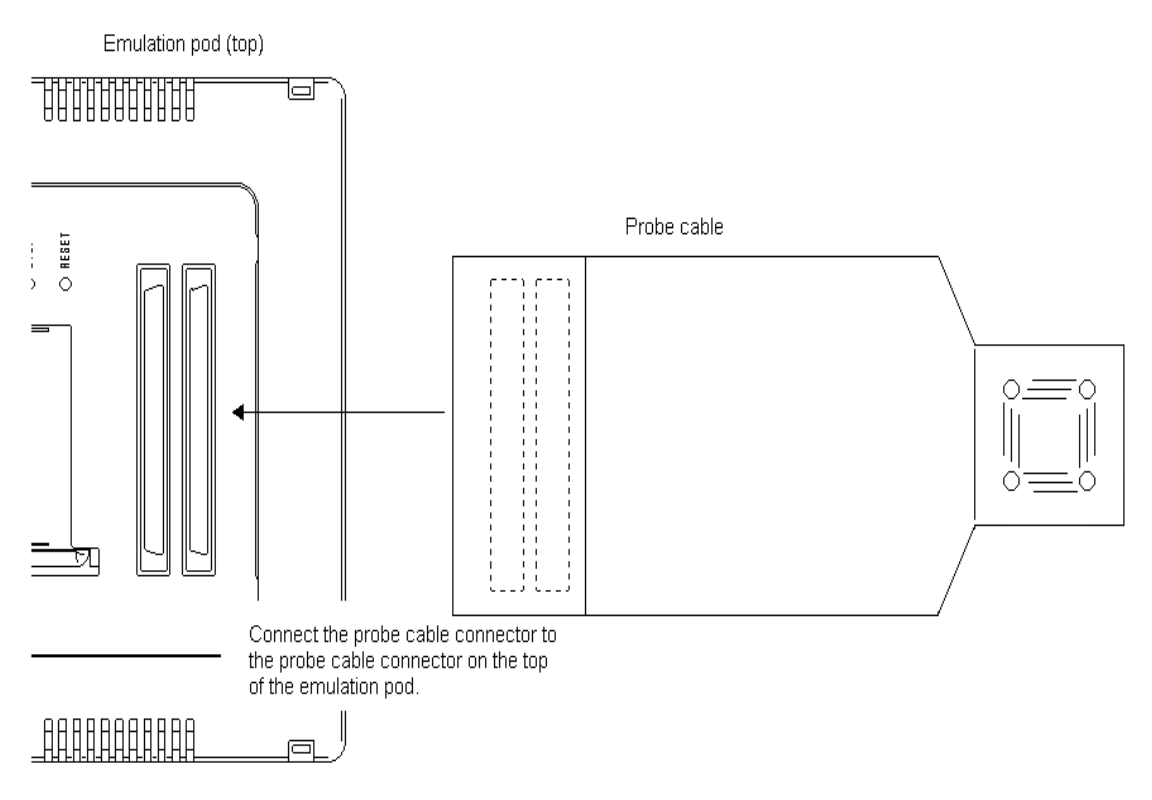

## <span id="page-31-1"></span><span id="page-31-0"></span>**2.4 Connecting the External Probe**

**Connect the external probe to the external probe connector on the front of the emulation pod.**

#### ■ **Connecting the External Probe**

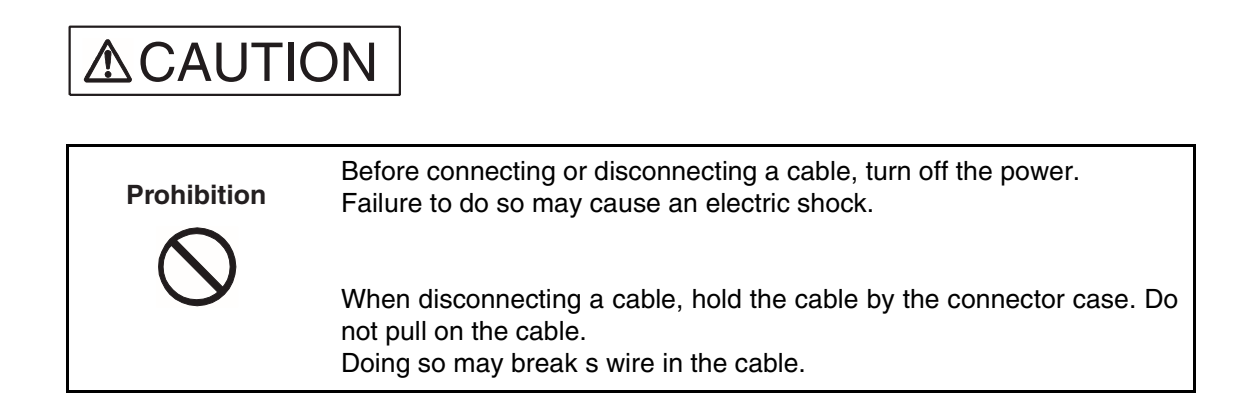

#### **Figure 2.4-1 Connecting the external probe**

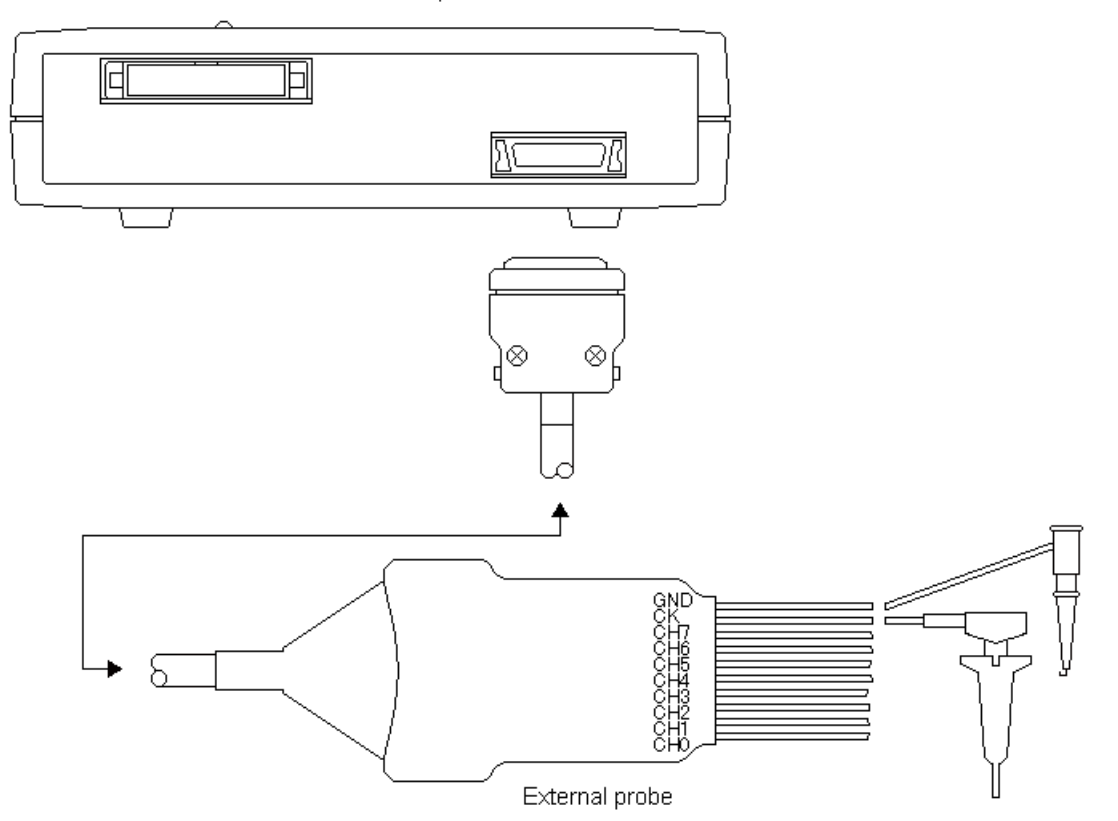

Front of emulation pod

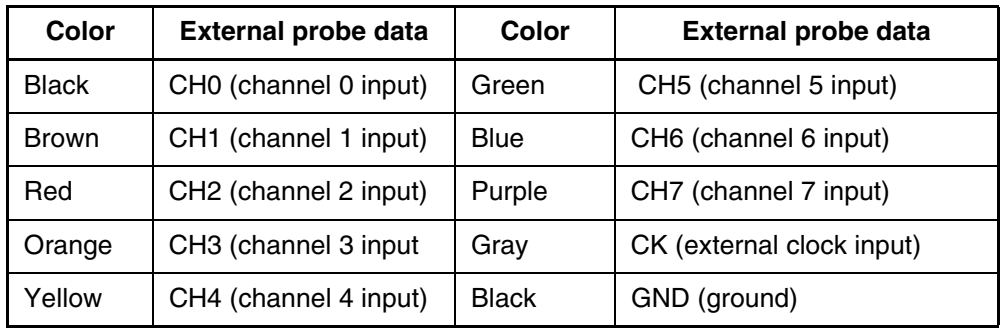

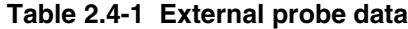

#### **Notes:**

- To connect the external probe to the user system, check the signal name indicated on the label on the external probe and connect it to the user system with a test clip.
- The connection of the test clip and signal line is not strong. Do not add stress by pulling on the external probe.
- Firmly connect the connector that connects the external probe to the emulation pod.

## <span id="page-33-1"></span><span id="page-33-0"></span>**2.5 Mounting the Evaluation MCU**

**Mount the evaluation MCU in the evaluation MCU IC socket on the top of the emulation pod as shown in [Figure 2.5-1 "](#page-33-2)Mounting the Evaluation MCU".**

#### ■ **Mounting the Evaluation MCU**

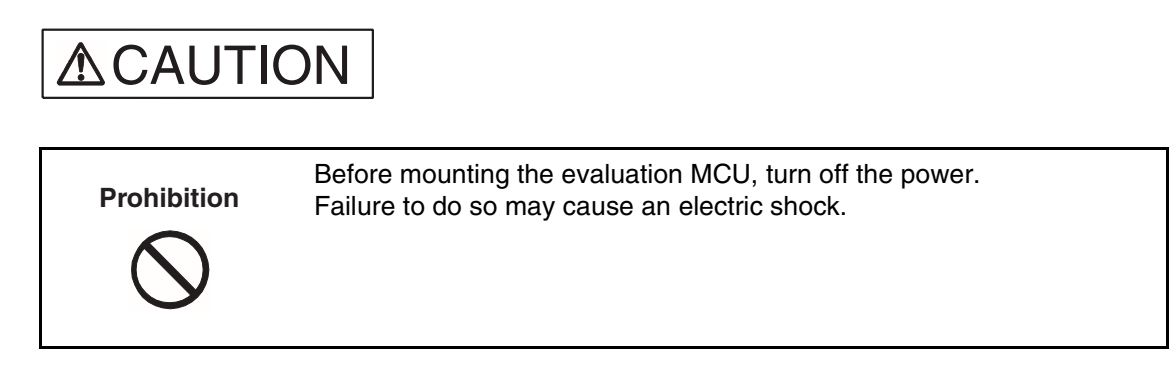

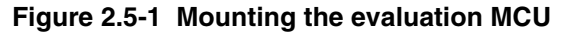

<span id="page-33-2"></span>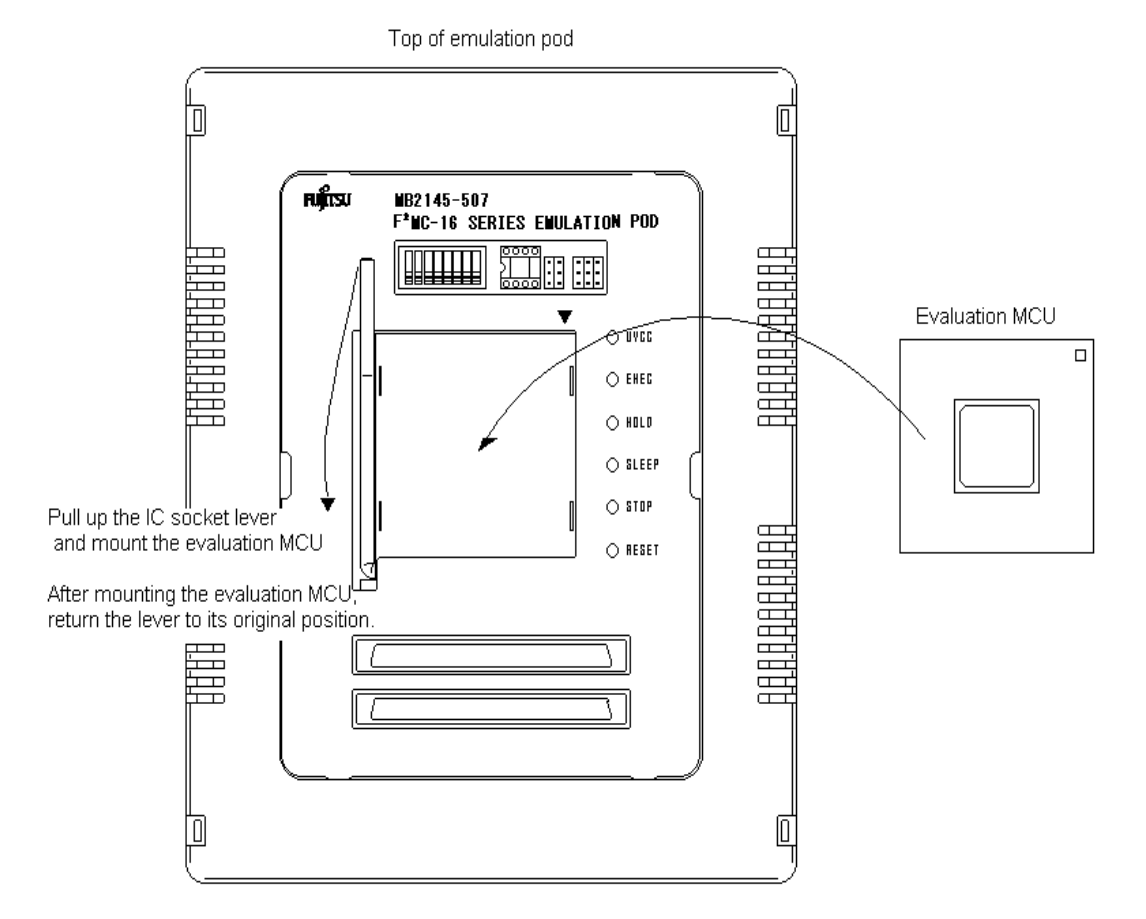

## <span id="page-34-1"></span><span id="page-34-0"></span>**2.6 Supplying a Clock to the Evaluation MCU**

**Select the clock to be supplied to the evaluation MCU using the clock switch and secondary clock supply jumper on the top of the emulation pod as shown in [Figure](#page-34-2)  [2.6-1 "](#page-34-2)Clock peripheral circuit" and [Table 2.6-1](#page-35-0) "Clock switching method".**

■ Supplying a Clock to the Evaluation MCU

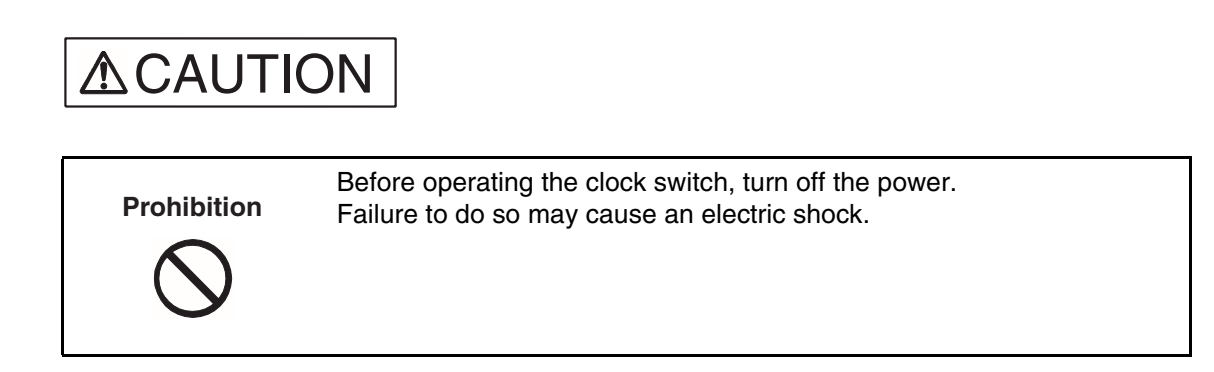

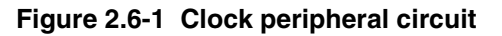

<span id="page-34-2"></span>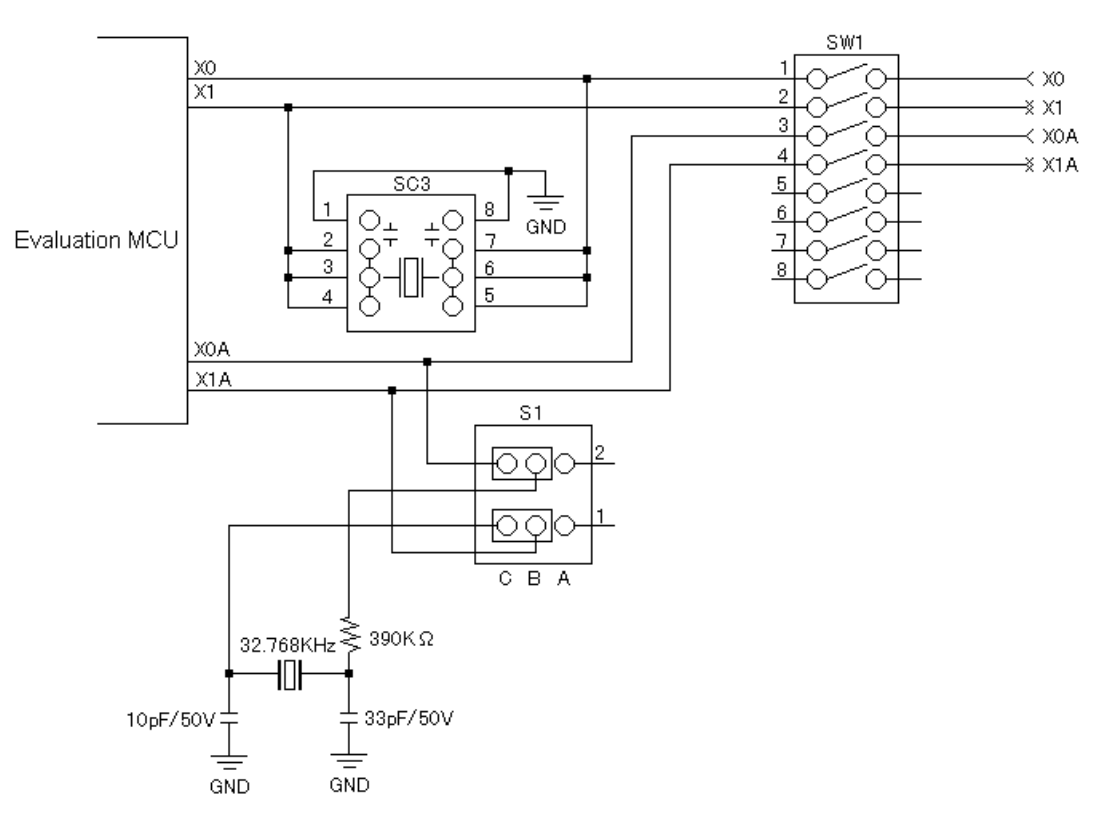

#### **Figure 2.6-2 Crystal mounting example**

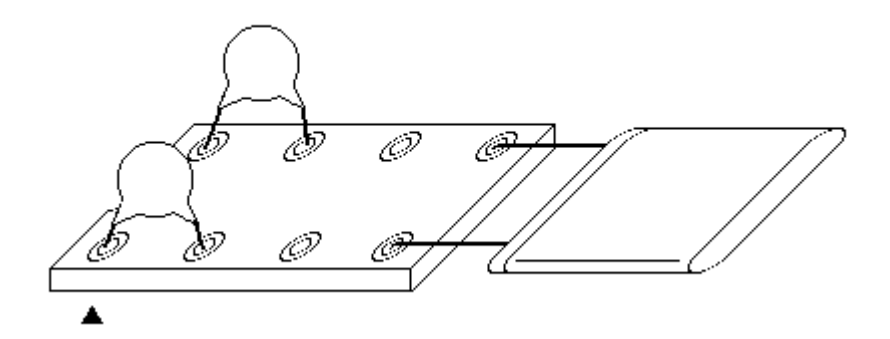

<span id="page-35-0"></span>**Table 2.6-1 Clock switching method**

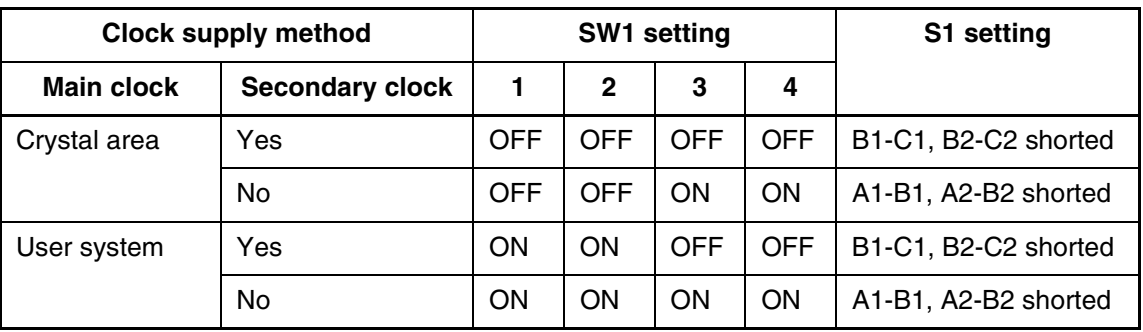

#### **Note:**

Oscillation by mounting crystals on the user system is not supported.

To supply a clock from the user system, provide an oscillation circuit in the user system. Include a buffer such as the CMOS buffer in the circuit, then supply the clock via the buffer.

## <span id="page-36-1"></span><span id="page-36-0"></span>**2.7 Emulator-specific Power Supply**

**Set the jumper switch (S2) as follow by the function of the evaluation MCU.**

**1. Emulator-specific power supply switching**

**The setting of the emulator power supply switch depends on the power supply function of the tool interface of each evaluation MCU.**

#### ■ **Switching the Emulator Power Supply**

Follow the precautions described below when setting of the emulator power supply switch.

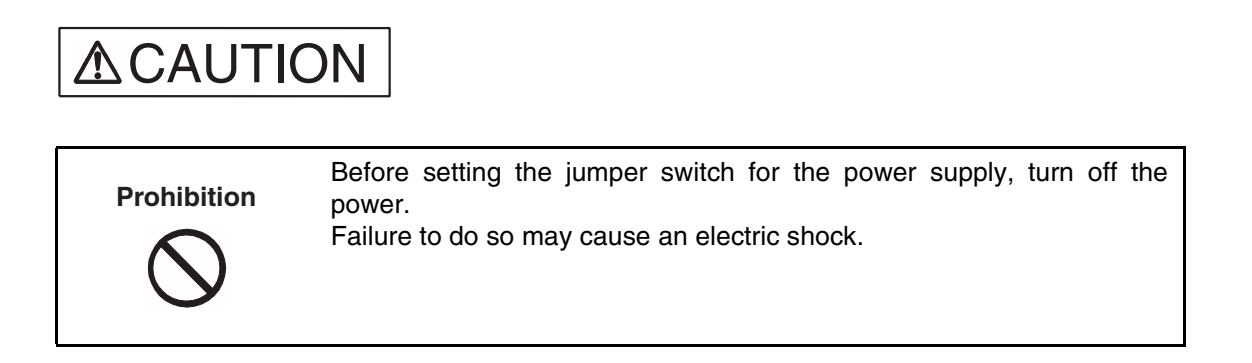

#### ■ **Jumper Switch (S2) Configuration**

Set the emulator-specific power supply switch according to the function of the evaluation MCU and target board.

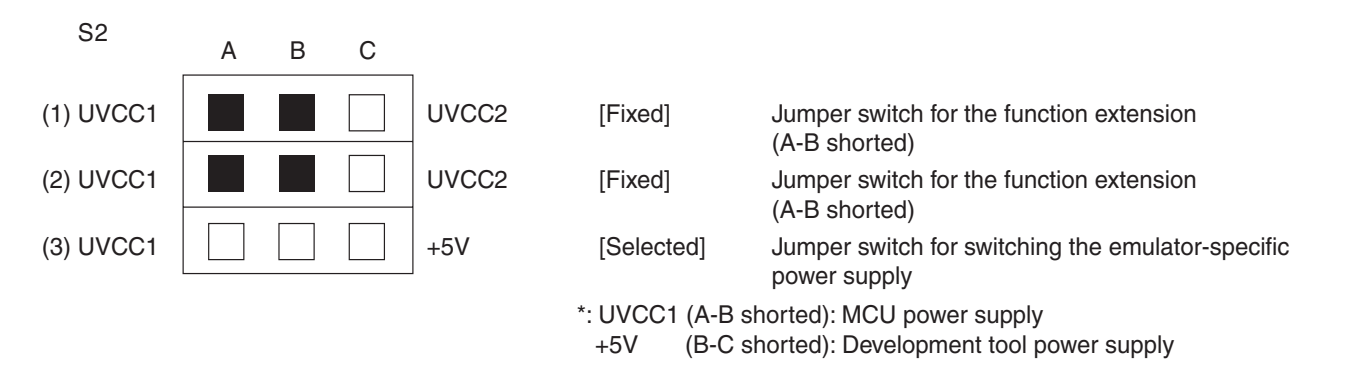

1. Reserved [setting of (1) and (2)]

These jumper switches are reserved for the function extension.

- These switches short-circuit on the A-B side.
- 2. Emulator-specific power supply switching [setting of (3)]

On the evaluation MCU, select the user system power supply (UVCC1) or the development tool power supply (+5V) as the tool interface power supply to the development tool by setting the jumper switch for switching the emulator-specific power supply.

If the evaluation MCU has a emulator-specific power supply pin, the development tool power supply (+5V) must be connected as the tool interface.

For information on the emulator-specific power supply pin of an evaluation MCU, see the hardware manual of each product.

#### **CHAPTER 2 CONNECTION AND SETTINGS**

#### ■ Switching the Emulator-specific Power Supply Pin [Setting of (3)]

If the evaluation MCU has not a emulator-specific power supply pin, set the jumper switch for the user system power supply [UVCC1 (A-B shorted)]. Otherwise, set the jumper switch for the development tool power supply [+5V (B-C shorted)].

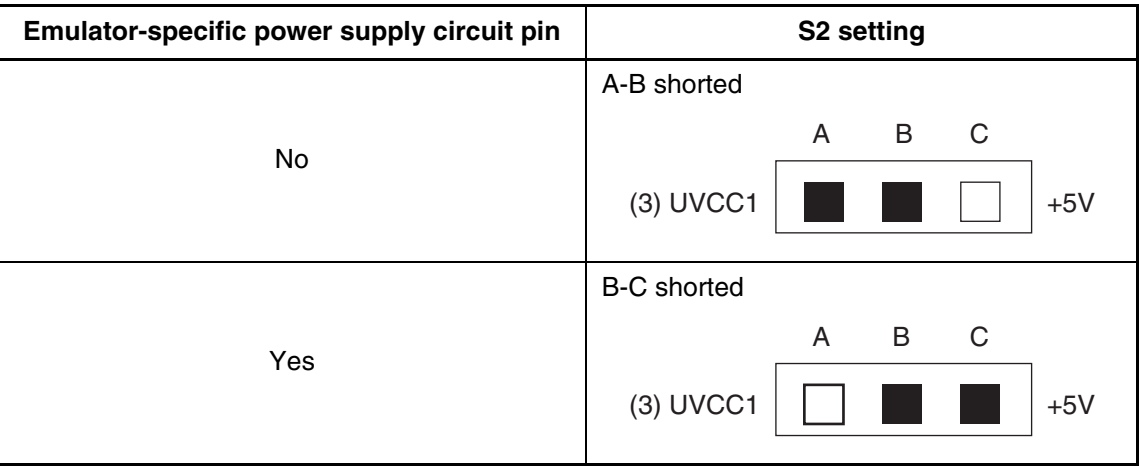

## <span id="page-38-1"></span><span id="page-38-0"></span>**2.8 Switching the C-pin Circuit Connection**

**Set the jumper switch for the C-pin circuit connection according to whether there is a C-pin on the evaluation MCU.**

#### ■ **Switching the C-pin**

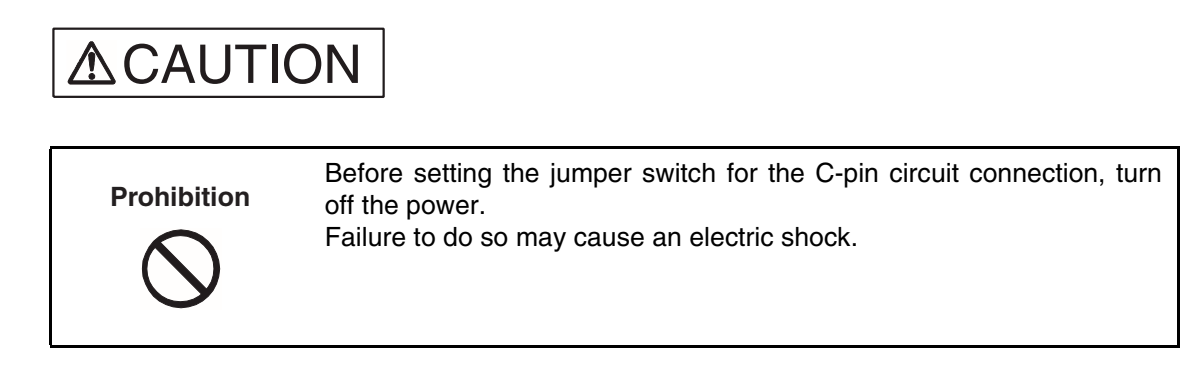

Set the C-pin switch depending on whether there is a C-pin on the evaluation MCU. Make the setting according to [Table 2.8-1 "](#page-38-2)Jumper switch for setting the C-pin circuit connection".

#### **Figure 2.8-1 Jumper switch and C-pin circuit connection**

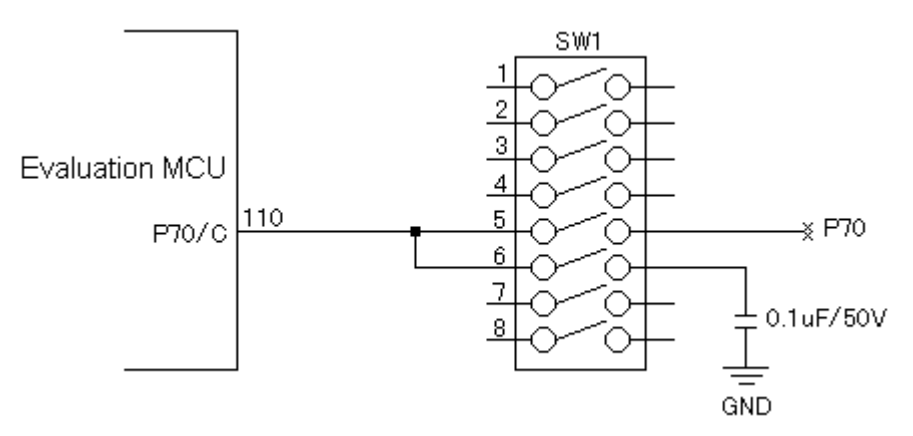

<span id="page-38-2"></span>**Table 2.8-1 Jumper switch for setting the C-pin circuit connection**

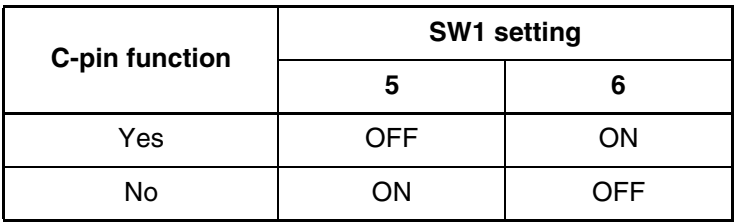

## <span id="page-39-1"></span><span id="page-39-0"></span>**2.9 Power-on Sequence**

**When all connections and settings have been completed, turn on the power of the host machine, emulation pod, and user system in this sequence.** 

#### ■ **Power-on Sequence**

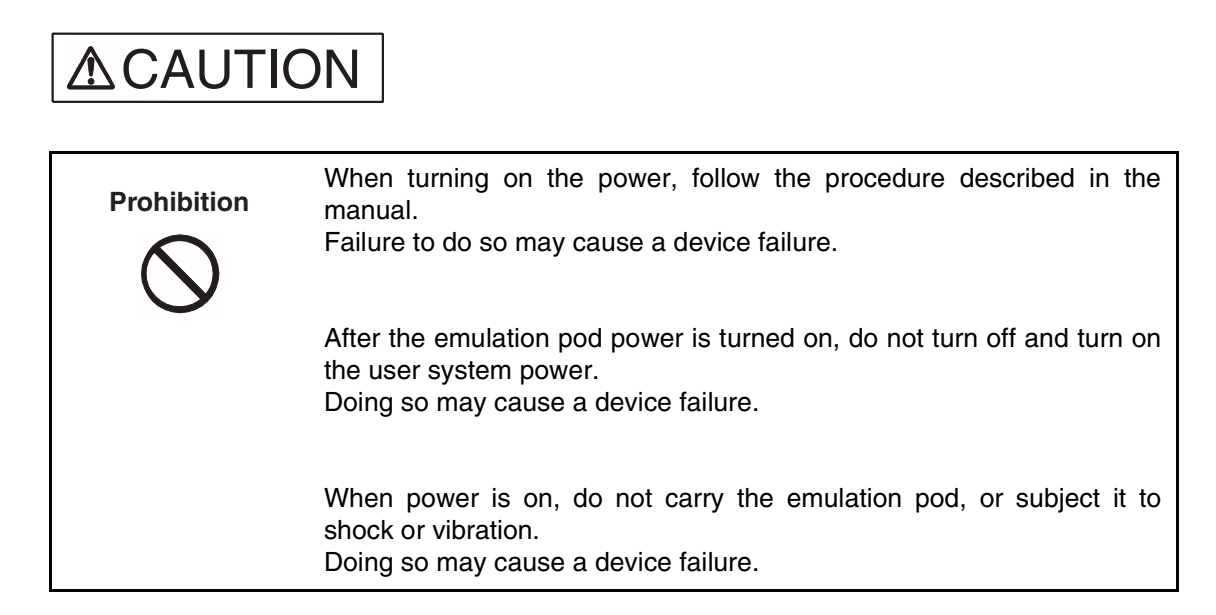

<span id="page-39-2"></span>Turn on the power after completing all connections and settings in the sequence shown in [Figure 2.9-1 "](#page-39-2)Power-on sequence".

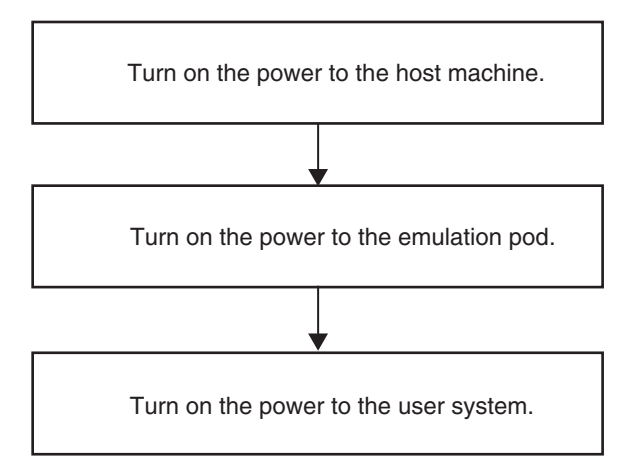

**Figure 2.9-1 Power-on sequence**

To turn on the power of the emulation pod, press the power switch on the rear of the 2140 main unit toward the "I" side.

## <span id="page-40-1"></span><span id="page-40-0"></span>**2.10 Power-off Sequence**

**Turn off the power of the user system, emulation pod, and host machine in this sequence.**

#### ■ **Power-off Sequence**

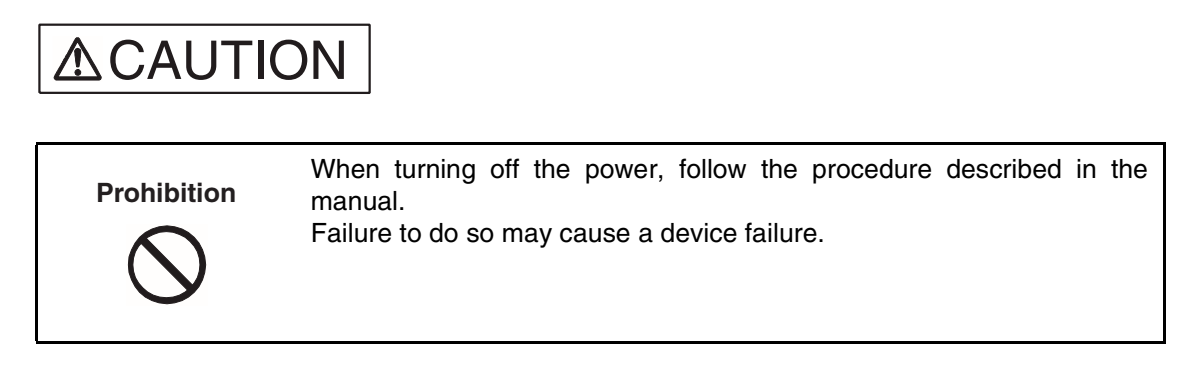

<span id="page-40-2"></span>Turn off the power using the sequence shown in [2.10-1](#page-40-2) "Power-off sequence".

## **Figure 2.10-1 Power-off sequence**

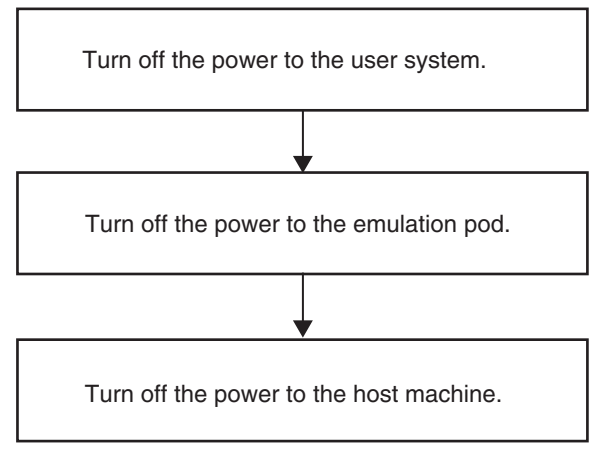

To turn off the power of the emulation pod, press the power switch on the rear of the 2140 main unit toward the "0" side.

#### **CHAPTER 2 CONNECTION AND SETTINGS**

<span id="page-42-0"></span>**This appendix explains the differences between the emulation pod and a production MCU.**

> APPENDIX [A](#page-43-1) "Differences between the Emulation Pod and a Regular Production MCU"

## <span id="page-43-1"></span><span id="page-43-0"></span>**APPENDIX A Differences between the Emulation Pod and a Regular Production MCU**

**When the emulation pod is used, a buffer circuit is added to some pins for control of the evaluation MCU. This produces electrical characteristic different from a regular production MCU.**

#### ■ Differences between the Emulation Pod and a Regular Production MCU

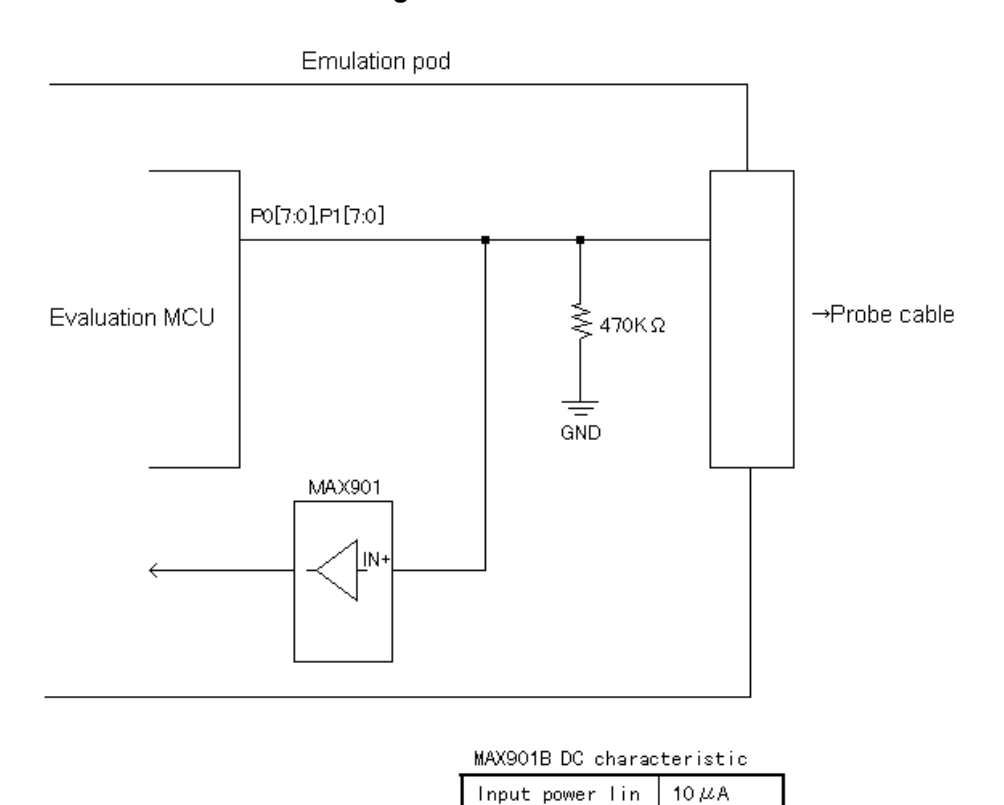

**Figure A-1 Buffer circuit**

#### ■ **Pins to which a Buffer Circuit is Added**

<span id="page-44-0"></span>[Table A-1](#page-44-0) "Pins to which a buffer circuit is added" shows the pins to which a buffer circuit is added.

| <b>Evaluation MCU pin name</b> | <b>Evaluation MCU pin name</b> |
|--------------------------------|--------------------------------|
| P <sub>00</sub>                | P <sub>10</sub>                |
| P01                            | P <sub>11</sub>                |
| P <sub>02</sub>                | P <sub>12</sub>                |
| P03                            | P <sub>13</sub>                |
| P04                            | P <sub>14</sub>                |
| P <sub>05</sub>                | P <sub>15</sub>                |
| P06                            | P <sub>16</sub>                |
| P07                            | P <sub>17</sub>                |

**Table A-1 Pins to which a buffer circuit is added**

The pin names listed in the table are the pin names of the evaluation MCU.

For the relationship to the actual MCU, contact the Fujitsu sales division.

**APPENDIX A Differences between the Emulation Pod and a Regular Production MCU**

CM42-00411-2E

### **FUJITSU SEMICONDUCTOR** • CONTROLLER MANUAL

F2MC-16L/16LX/16F EMULATION POD MB2145-507 HARDWARE MANUAL

April 2002 the second edition

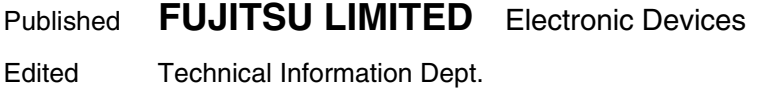

Free Manuals Download Website [http://myh66.com](http://myh66.com/) [http://usermanuals.us](http://usermanuals.us/) [http://www.somanuals.com](http://www.somanuals.com/) [http://www.4manuals.cc](http://www.4manuals.cc/) [http://www.manual-lib.com](http://www.manual-lib.com/) [http://www.404manual.com](http://www.404manual.com/) [http://www.luxmanual.com](http://www.luxmanual.com/) [http://aubethermostatmanual.com](http://aubethermostatmanual.com/) Golf course search by state [http://golfingnear.com](http://www.golfingnear.com/)

Email search by domain

[http://emailbydomain.com](http://emailbydomain.com/) Auto manuals search

[http://auto.somanuals.com](http://auto.somanuals.com/) TV manuals search

[http://tv.somanuals.com](http://tv.somanuals.com/)